# **CSP** 语言规范 **Language Specification**

CSP 1.1

**Copyright©2007-2010 Akee H.D** 

作者: Akee Yang [akee.yang@gmail.com](mailto:akee.yang@gmail.com)

(转载请注明本书作者!未经允许,严禁把本书用于商业目的!)

<span id="page-1-0"></span>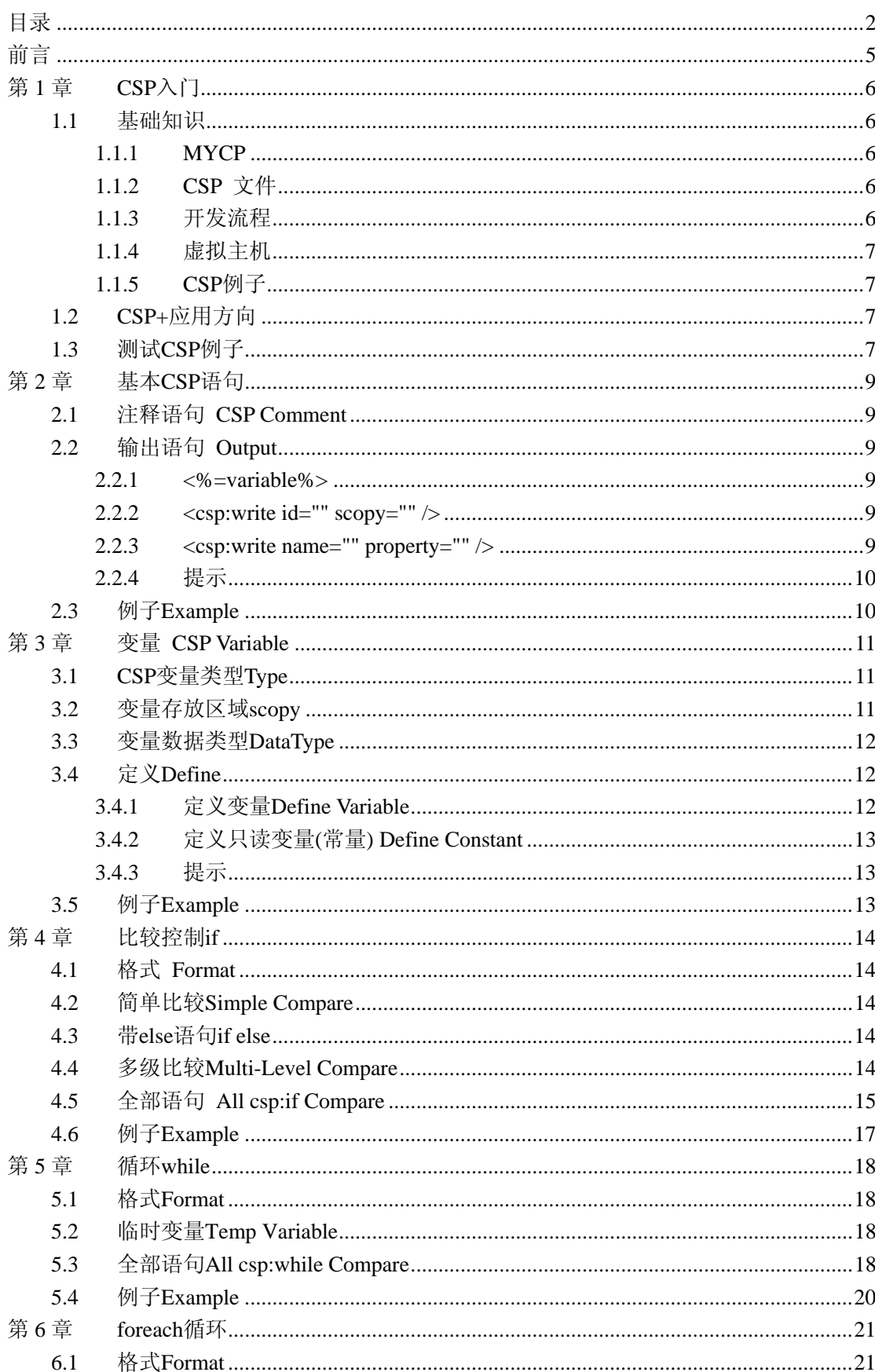

### 目录

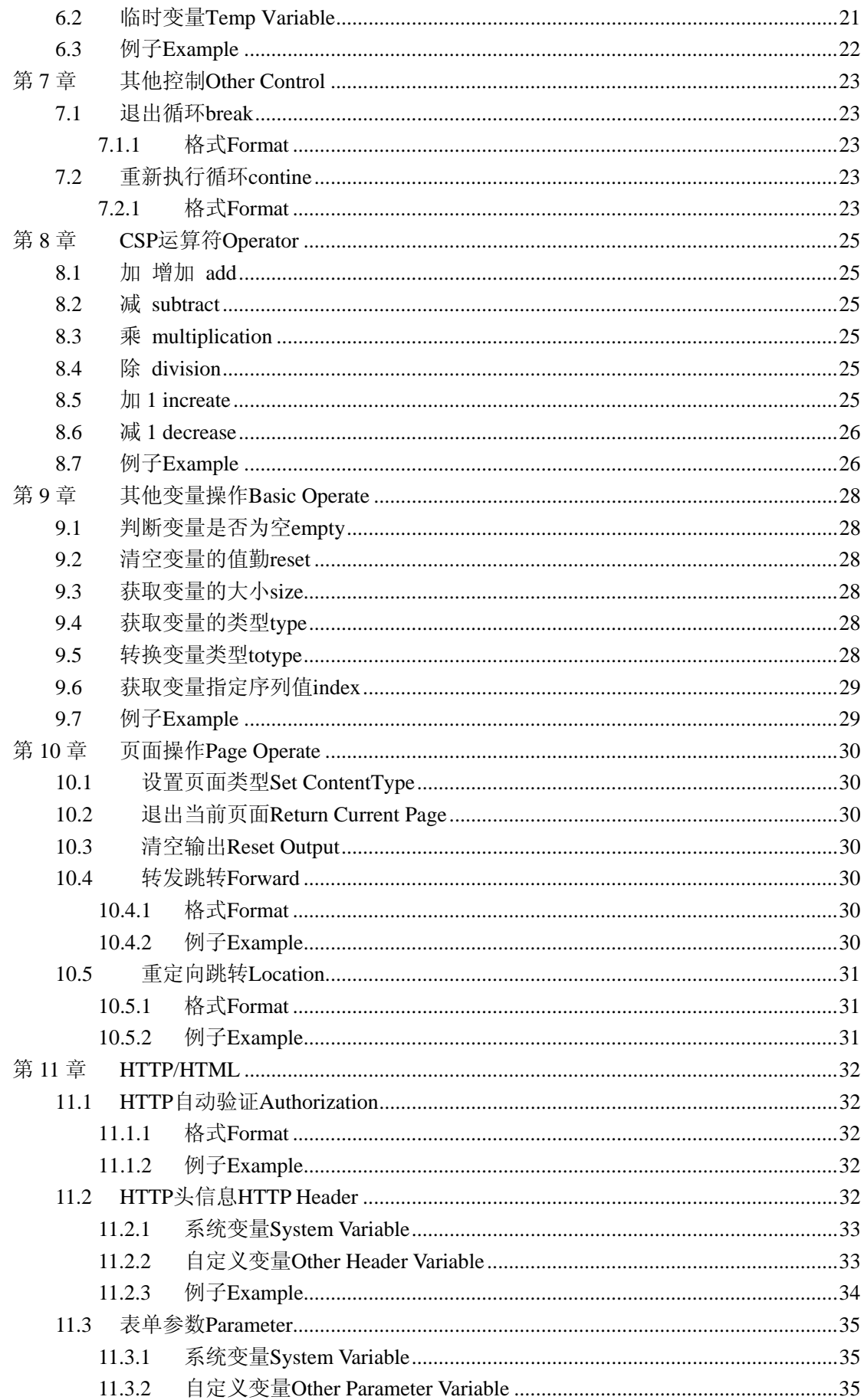

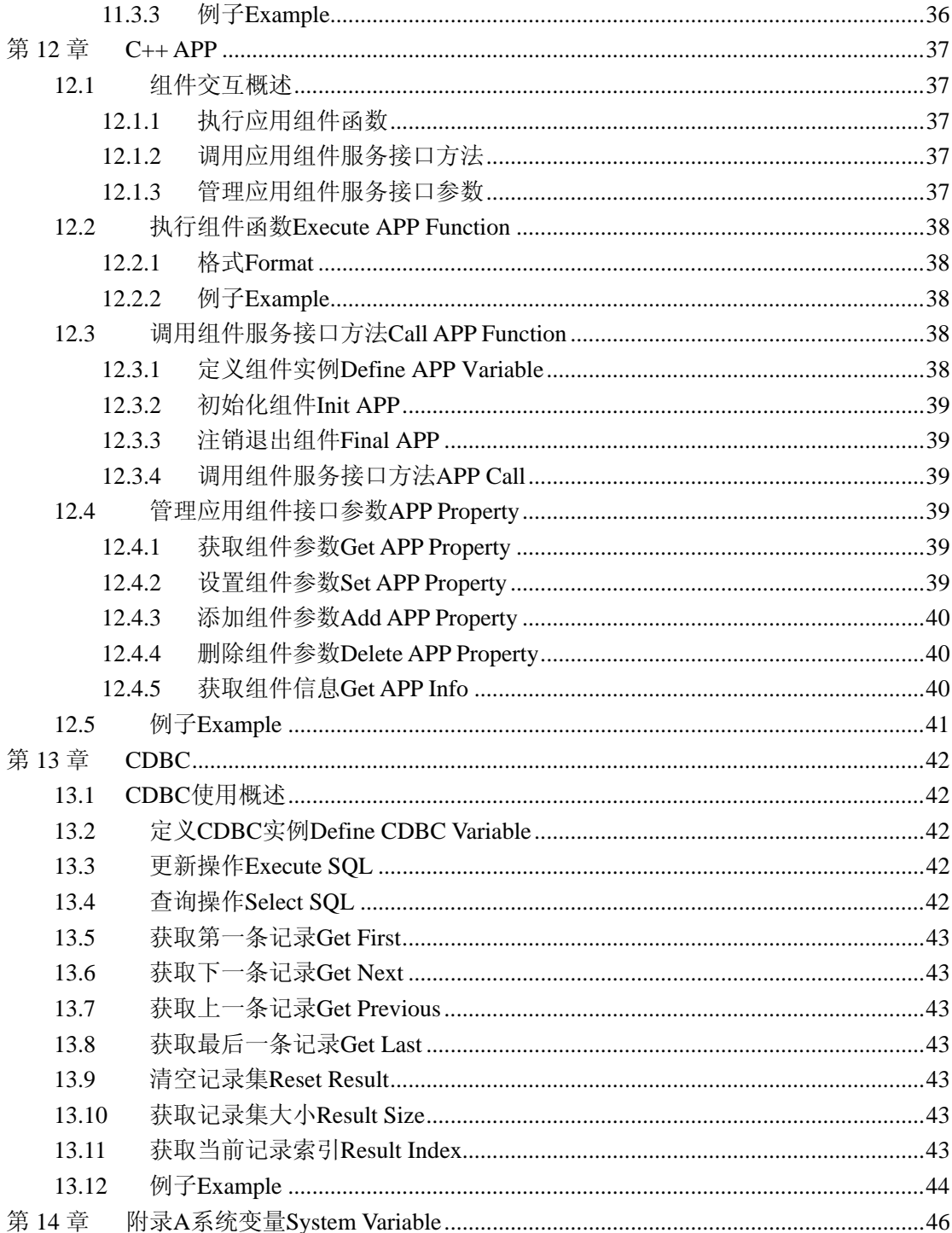

# <span id="page-4-0"></span>前言

CSP(C++ Server Pages)是一套基于 C++的服务端页面开发技术,是基于 MYCP 平台的一套 web 应用开发标签语言; MYCP 服务平台利用标准 C++语言, 实 现 HTTP 服务器和 C++ web 容器功能,配合 CSP+Servlet+APP+CDBC (以下简称  $CSP+$ )。

利用 C++语言的强大功能, "JAVA/J2EE 能做的, CSP+, 做的更好!"

CSP 语法是标准 XML 格式标签, CSP 帮助开发人员严格按照 MVC (模型-视图 -控制器)框架进行 web 开发,通过在 HTML 文件嵌套标准 CSP 标签,调用业务 功能组件;

CSP 语法简单,普通开发人员,不用半小时可以学习完成,而熟悉 JSP、PHP 等其他页面开发技术,十分钟足够;

最新 CSP 1.1 规范可以查看以下地址:

[http://code.google.com/p/mycp/wiki/CSP\\_1\\_1](http://code.google.com/p/mycp/wiki/CSP_1_1)

# <span id="page-5-0"></span>第**1**章 **CSP** 入门

CSP 是标准 XML 格式标签脚本语言,通过在 HTML 增加 CSP 标签,实现页面 输出、业务处理、页面流转等服务端功能;

CSP 帮助开发人员,严格执行 MVC 开发模式,从而让业务系统的 UI 和业务 逻辑分开,让开发团队角色更加明确;

在大型企业 web 应用系统中,利用 MVC 框架,将极大提高系统的开发效率和 和系统可维护性。

### **1.1** 基础知识

#### **1.1.1 MYCP**

MYCP 是一套集 HTTP 服务器、C++ web (CSP+) 容器功能于一身的 web 应用开 发平台;MYCP 采用标准 C++语言编写,集合所有 C++语言的优势,高效率、稳定、 功能强大。

CSP 文件及其他 CSP+组件部署到 MYCP 平台提供 web 服务。

#### **1.1.2 CSP** 文件

统一使用.csp (小写)扩展名,文件内容使用标准 HTML 语言+CSP 标签语 句,在某些环境中,可能使用 XML+CSP 标签,比如 ajax。

#### **1.1.3** 开发流程

- z 需要先确定需求;
- 然后根据系统功能,进行划分,设计出需要多少 CSP 或者 Servlet 页 面;
- 列出对应的业务处理模型(C++ APP 应用组件);
- 如果需要数据库功能,利用已经有的 CDBC 驱动程序操作数据库系统。
- 根据设计后, 对开发人员进行分工, UI 人员设计编写 HTML 页面, 其他 人员开发 C++ APP, 或者 C++ Servlet:
- <span id="page-6-0"></span>● HTML 经过简单修改, 增加相应 CSP 标签, 连接 APP 应用组件;
- z 测试、修改、部署发布、更新完善;

#### **1.1.4** 虚拟主机

MYCP CSP 支持虚拟主机技术,可以实现指定 IP 地址、端口、域名、主机名, 或者任何二种之间的组合来实现不同 Web 系统;

#### **1.1.5 CSP** 例子

下载最新版本的 MYCP, 在 bin/web/samples 目录下有所有的 CSP 源码例子; CSP 源码例子基本展现了所有 CSP 语言规范和特性, 参考学习 CSP 例子, 是最好 的学习 CSP 方法。

#### **1.2 CSP+**应用方向

CSP+技术可以应用于以下方向:

- z 普通公司网站
- 企业 Web 应用开发
- z 大型分布式应用系统
- z 异构系统通讯应用(例如 C/S 跟 B/S 系统,或者 web 系统调用 C++算法 等)
- TV 端(类似路由器、电视盒等硬件) WEB 服务器
- $\blacksquare$  ……

#### **1.3** 测试 **CSP** 例子

直接启动 CGCP 应用服务, 然后打开浏览器, 输入访问CSP地址 [http://127.0.0.1:81](http://127.0.0.1:81/), 如下图:

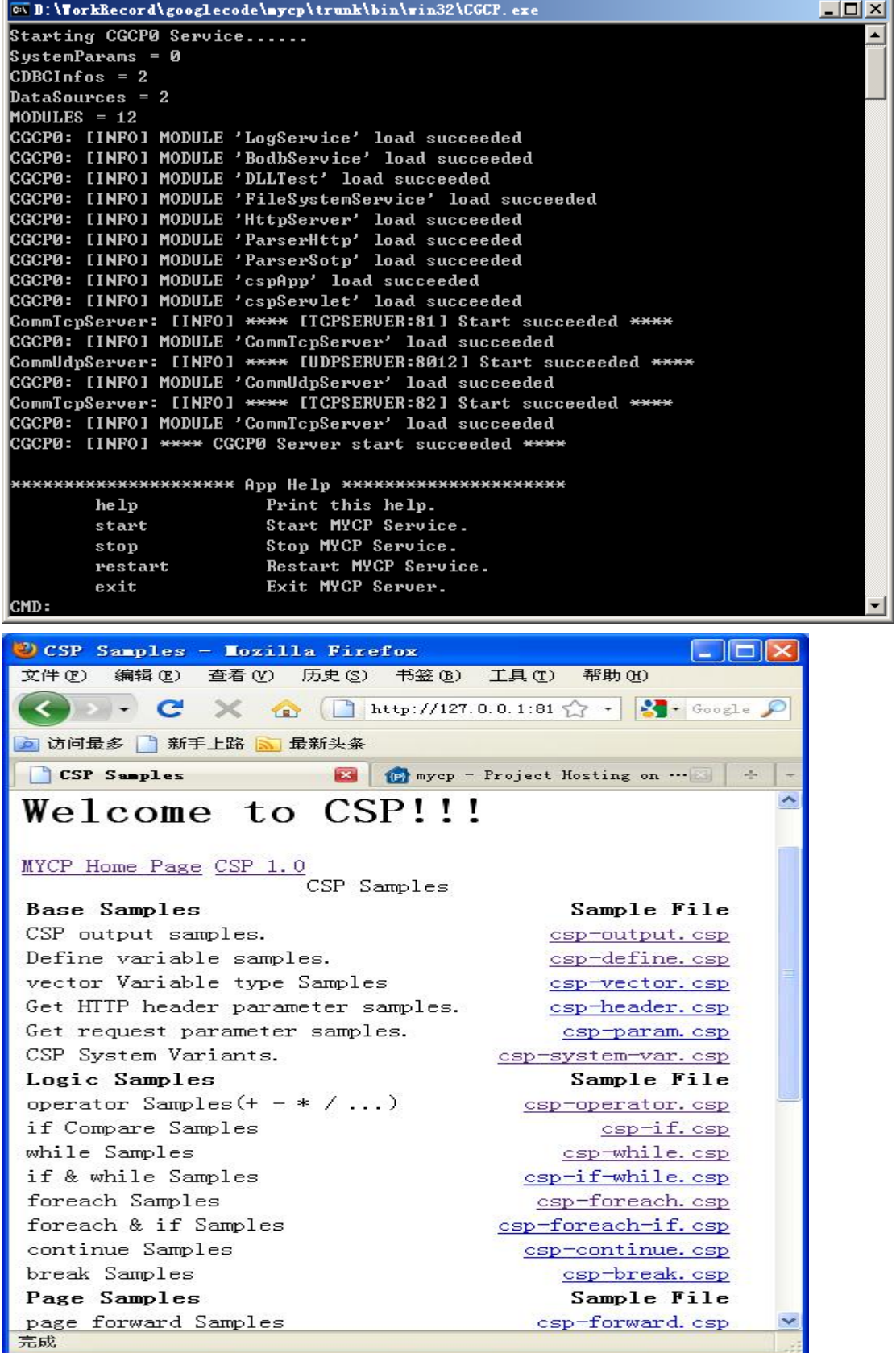

÷.

# <span id="page-8-0"></span>第**2**章 基本 **CSP** 语句

### **2.1** 注释语句 **CSP Comment**

<%-- Comment 单行注释 --%>

 $<\!\%--$ 

Comment 多行注释

 $--\%$ 

### **2.2** 输出语句 **Output**

### **2.2.1 <%=variable%>**

 $\langle$ %=variable%>

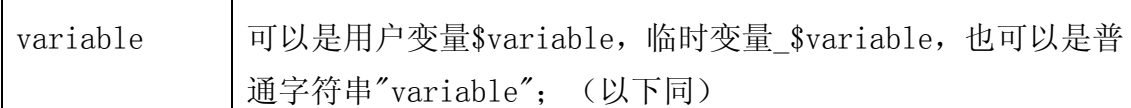

例子 Sample: <%=\$var1%>

例子 Sample: <%=P\$UserName%>

### **2.2.2 <csp:write id="" scopy="" />**

<csp:write id="" scopy="" />

打印 id 的值;

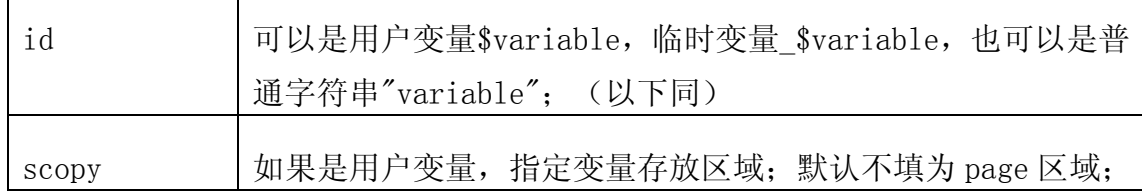

### **2.2.3 <csp:write name="" property="" />**

 $\langle \text{csp:write name} = " " property = " " \rangle$ 

打印 C++ APP 应用组件, 指定属性的参数值。

<span id="page-9-0"></span>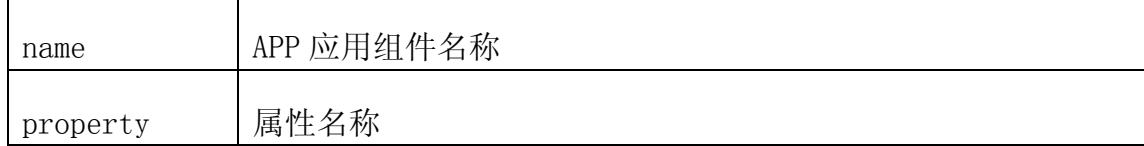

### **2.2.4** 提示

- <%=%>可以存在于 CSP 文件内任何位置, 用于打印指定信息; 不包含在 <%-- --%>注释语句内;
- <csp:write />语句必须占满一行位置;
- 可以组合使用, 如:<%=\$var1%><csp:write id="\$var2" />, 中间有允 许有其他字符;

### **2.3** 例子 **Example**

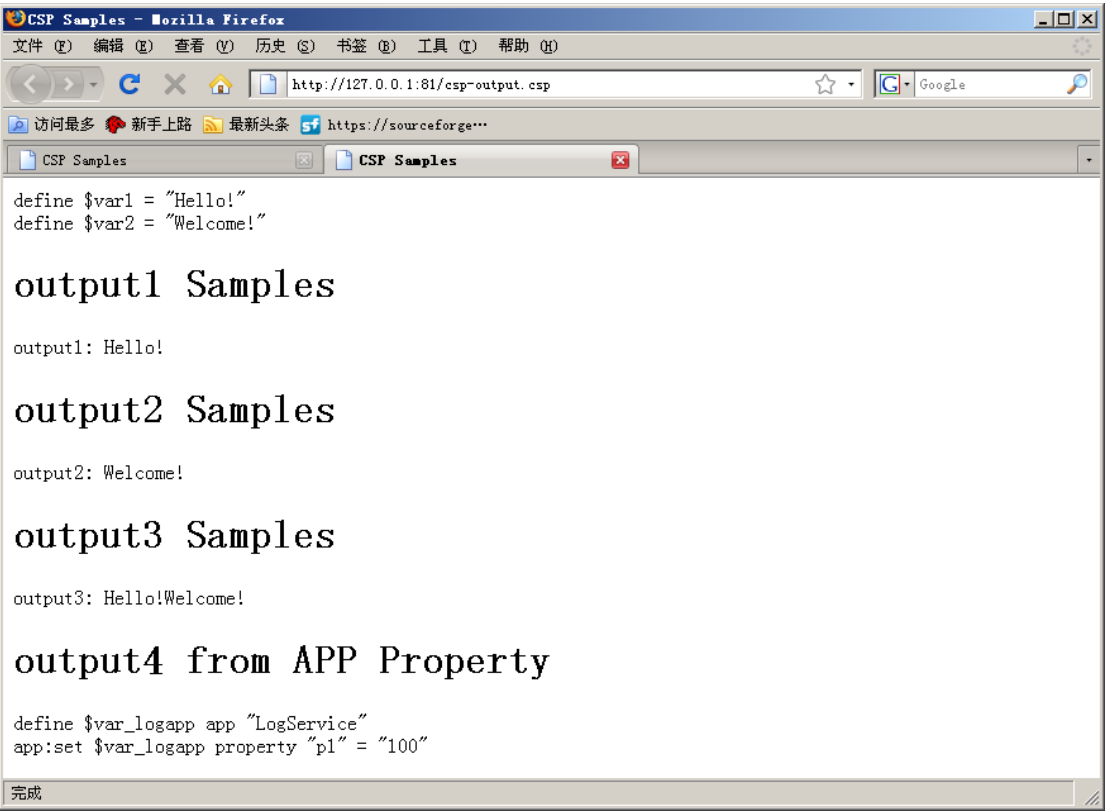

# <span id="page-10-0"></span>第**3**章 变量 **CSP Variable**

### **3.1 CSP** 变量类型 **Type**

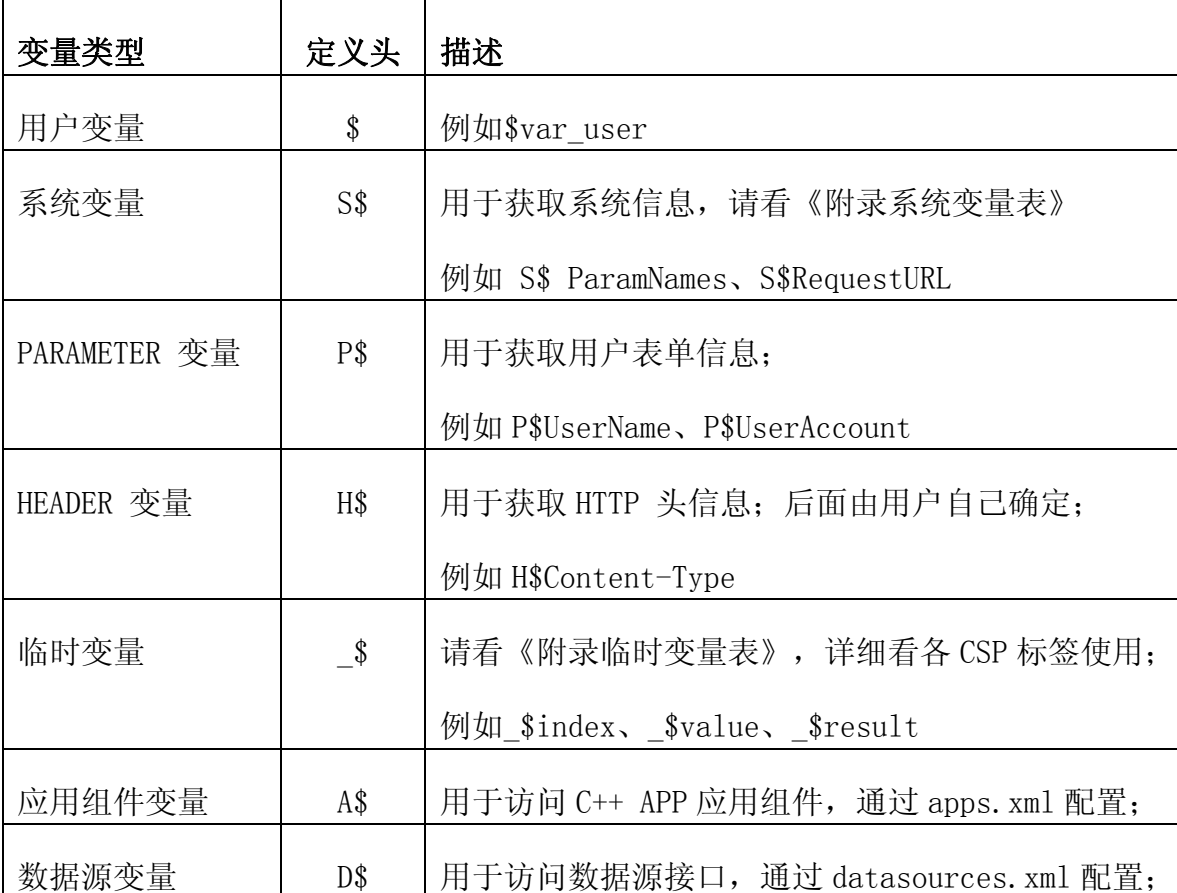

CSP 包括有以下变量类型:

### **3.2** 变量存放区域 **scopy**

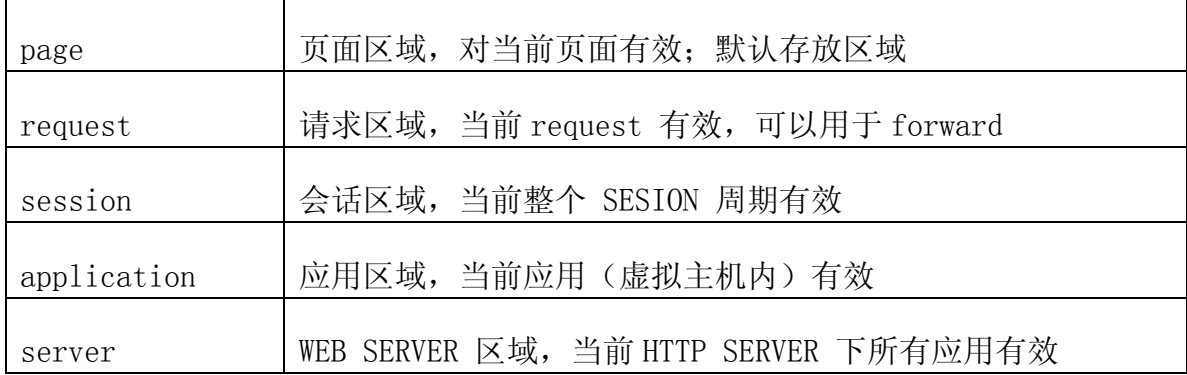

CSP 变量可以存放于以下不同区域:

### <span id="page-11-0"></span>**3.3** 变量数据类型 **DataType**

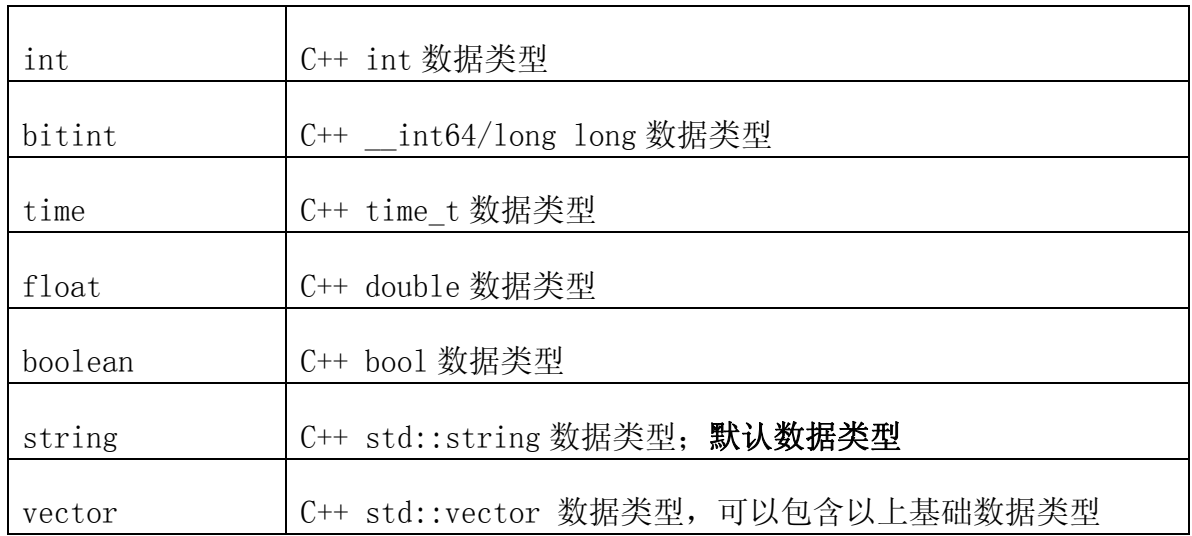

CSP 支持以下数据类型:

### **3.4** 定义 **Define**

### **3.4.1** 定义变量 **Define Variable**

 $\langle \csc p: \text{define} \text{ id} = \text{"var_name"}$  value="var\_value" />

定义变量 var\_name, 初始化"var\_value", 默认使用字符串类型;

 $\langle \csc p: \text{define id} = \text{"var name"} \text{ type} = \text{"var type"} \text{ value} = \text{"var value"} / \rangle$ 

定义变量 var\_name, 初始化"var\_value", 指定 type 类型;

 $\langle \cscp: \text{define} \text{ id} = \text{"var_name"}$  name="app\_name" property="app\_property" />

定义变量 var\_name, 初始化值, 为 app\_name 应用的 app\_property 参数值;

#### 例子 Sample:

 $\langle \text{csp:define id} = \text{``$var1'' value} = \text{``100''}$ 

定义字符串类型变量\$var1,值为"100";

 $\langle \csc p: \text{define id} = \text{``\$var1'' type} = \text{``int'' value} = \text{``100''}$ 

定义整数类型变量\$var1, 值为 100;

### <span id="page-12-0"></span>**3.4.2** 定义只读变量**(**常量**) Define Constant**

 $\langle \cosh(\theta) \cdot \sin(\theta) \cdot \sin(\theta) \cdot$ 

定义常量 cons\_name, 该常量值初始化后, 不可更改;

#### 例子 Sample :

 $\langle \cscp: \text{define} \text{ id} = \text{``$max second'' value} = \text{``1000'' type} = \text{``int'' property} = \text{``const''} / \rangle$ 

#### **3.4.3** 提示

- 用户定义变量必须以\$开头, 如\$var1, 依此类推;
- CSP 支持首先使用定义变量功能, 即不用通过定义, 直接使用指定变量 名称保存;

### **3.5** 例子 **Example**

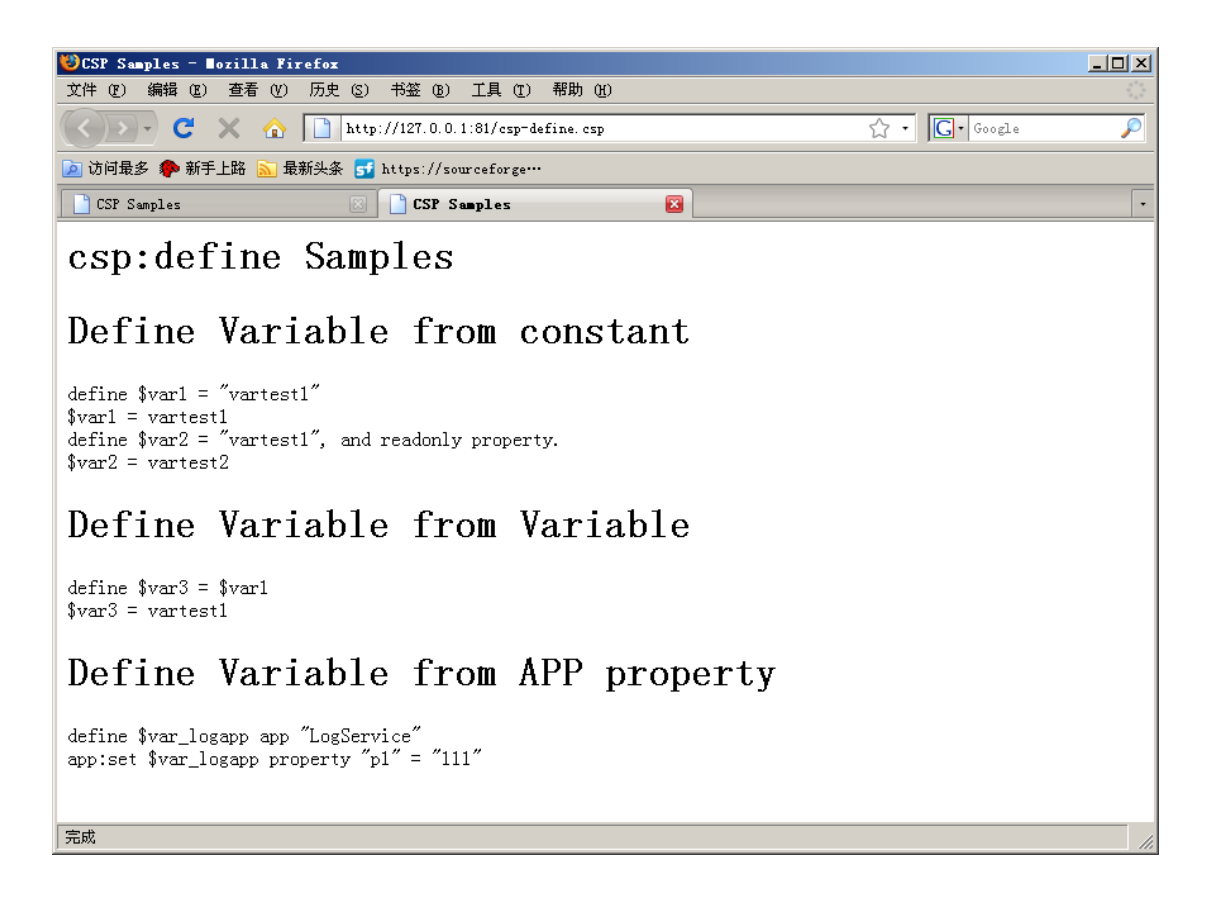

# <span id="page-13-0"></span>第**4**章 比较控制 **if**

CSP 的 if 类似 C++的 if 语句,支持类似 if elseif else 多级控制。

### **4.1** 格式 **Format**

 $\langle \text{csp:if:equal id} = \text{"var name" value="compare value"$  $\langle csp:if:equal$  name="app\_name" property="app\_property" value="compare\_value" />  $\langle \cscp: \text{if}: \text{equal name} = \text{``app_name''} \text{ property} = \text{``app property''} \text{ id} = \text{``compare id''} / \rangle$ <csp:if:equal id="compare\_id" name="app\_name" property="app\_property" />

### **4.2** 简单比较 **Simple Compare**

```
<csp:if:equal id="var_name" value="compare_value" /> 
 ... 
\langle \text{csp:end} \rangletrue: 执行…语句,直到 end 语句结束。
```
### **4.3** 带 **else** 语句 **if else**

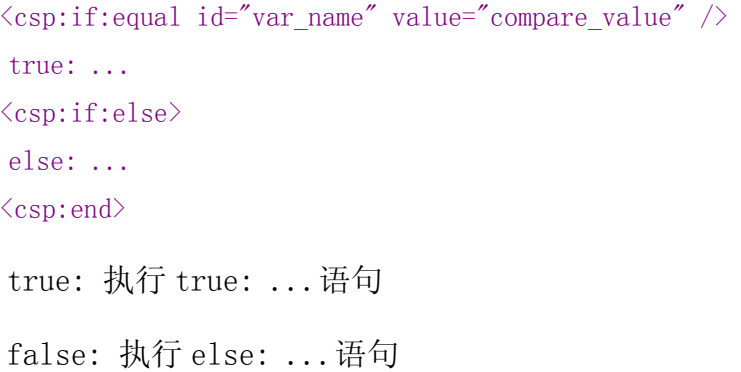

### **4.4** 多级比较 **Multi-Level Compare**

```
\langle \text{csp:if:equal id} = \text{"var_name"} value="compare_value" />
    ... 
   \langle \text{csp:if:equal id="var_name" value="compare_value" / \rangle ... 
http://code.google.com/p/mycp/ 14
```

```
\langle \text{csp:}\text{if:} \text{else} \rangle ... 
\langle \text{csp:end} \rangle
```
从上往下执行,比较成功,执行对应...语句后,退出<csp:end>

### **4.5** 全部语句 **All csp:if Compare**

 $\langle \text{csp:if:equal id="var_name" value="compare_value" / \rangle$ 判断是否相等 Compare if equal.

 $\langle \text{csp:if:notEqual id="var name" value="compare value"$ 判断是否不相等 Compare if not equal

 $\langle \text{csp:if:greater id="var name" value="compare value"$ 判断是否大于 Compare if greater.

 $\langle \text{csp:if:greaterEqual id="var_name" value="compare_value" / \rangle$ 判断是否大于或者等于 Compare if greater or equal.

 $\langle \text{csp:if:} \text{less id} = \text{"var_name"}$  value="compare\_value" /> 判断是否小于 Compare if less.

 $\langle \text{csp:if:less}$ Equal id="var\_name" value="compare\_value" /> 判断是否小于或者等于 Compare if less or equal.

 $\langle \text{csp:if:empty id} = \text{``var name'' } \rangle$ 

判断是否为空 Compare variable if empty.

 $\langle \text{csp:if:notEmpty id="var_name" } \rangle$ 

判断是否不为空 Compare variable if not empty.

 $\langle \text{csp:if:exist id="var name" } \rangle$ 

判断变量是否存在 Compare variable if exist.

 $\langle \text{csp:if:notExist id} = \text{"var name" } / \rangle$ 

判断变量是否不存在 Compare variable if not exist.

 $\langle \text{csp:if:else} \rangle$ 

判断为 false, 执行语句 Compare all else.

#### $\langle csp:end \rangle$

结束语句 end.

# <span id="page-16-0"></span>**4.6** 例子 **Example**

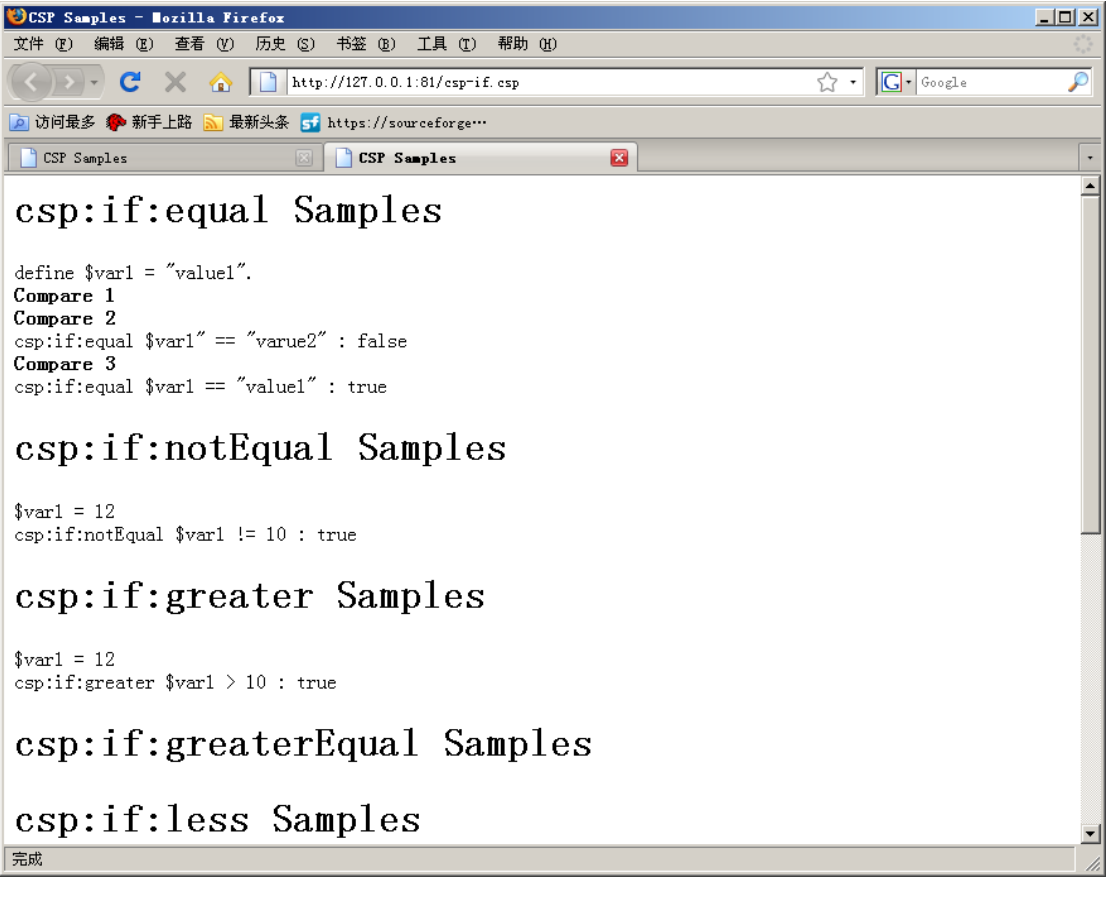

# <span id="page-17-0"></span>第**5**章 循环 **while**

csp:while 跟 csp:if 语句完全一样比较方式。

### **5.1** 格式 **Format**

<csp:while:equal id="var\_name" value="compare\_value" />

 ...  $\langle \text{csp:end} \rangle$ 

循环比较变量 id 跟值 value 的值;

true: 执行... 语句, 直到 false, 退出<csp:end>;

### **5.2** 临时变量 **Temp Variable**

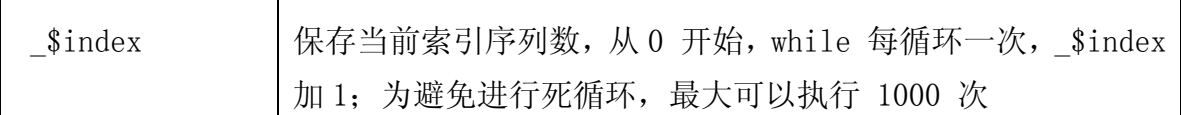

### **5.3** 全部语句 **All csp:while Compare**

 $\langle \text{csp:while:equal id} = \text{"var name"}$  value="compare\_value" />

循环判断是否相等

 $\langle \cscp: \text{while:} \text{notEqual id} = \text{"var name"} \text{ value} = \text{"compare value"}$  />

循环判断是否不相等

 $\langle \text{csp:while:greater id="var name" value="compare value"$ 

循环判断是否大于

<csp:while:greaterEqual id="var\_name" value="compare\_value" />

循环判断是否大于或者等于

 $\langle \text{csp:while:} \text{less id}^{\mathbb{Z}'} \text{var_name} \rangle$  value="compare\_value" /> 循环判断是否小于

 $\langle \text{csp:while:less}$  Equal id="var\_name" value="compare\_value" />

循环判断是否小于或者等于

 $\langle \text{csp:while:empty id} = \text{``var name'' } \rangle$ 

循环判断是否为空

 $\langle \cscp: \text{while:notEmpty id} = \text{``var_name'' } \rangle$ 

循环判断是否不为空

 $\langle \text{csp:while:exist id="var_name" /}\rangle$ 

循环判断是否存在变量

<csp:while:notExist id="var\_name" />

循环判断是否不存在变量

 $\langle \text{csp:end} \rangle$ 

结束语句

# <span id="page-19-0"></span>**5.4** 例子 **Example**

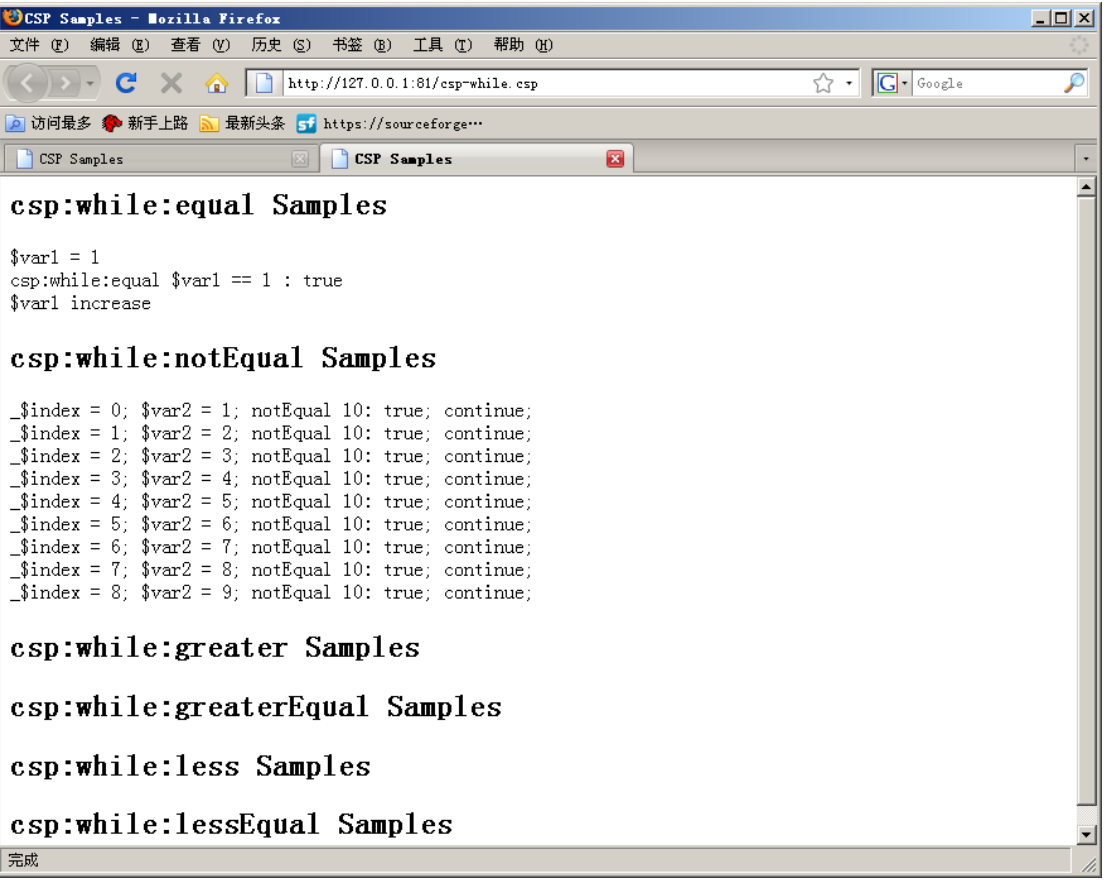

# <span id="page-20-0"></span>第**6**章 **foreach** 循环

foreach 用于处理 VECTOR 变量。

### **6.1** 格式 **Format**

```
\langle \text{csp:foreach id} = \text{"var\_vector"} \rangle ... 
\langle csp:end \rangle
```
循环处理类型 VECTOR 变量 id 的值;同时执行...语句

### **6.2** 临时变量 **Temp Variable**

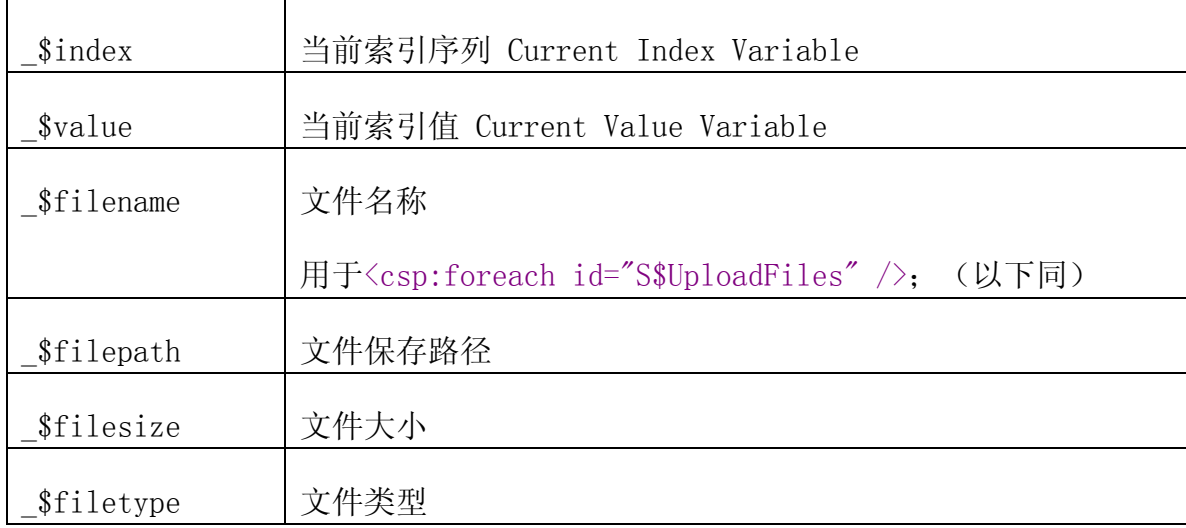

# <span id="page-21-0"></span>**6.3** 例子 **Example**

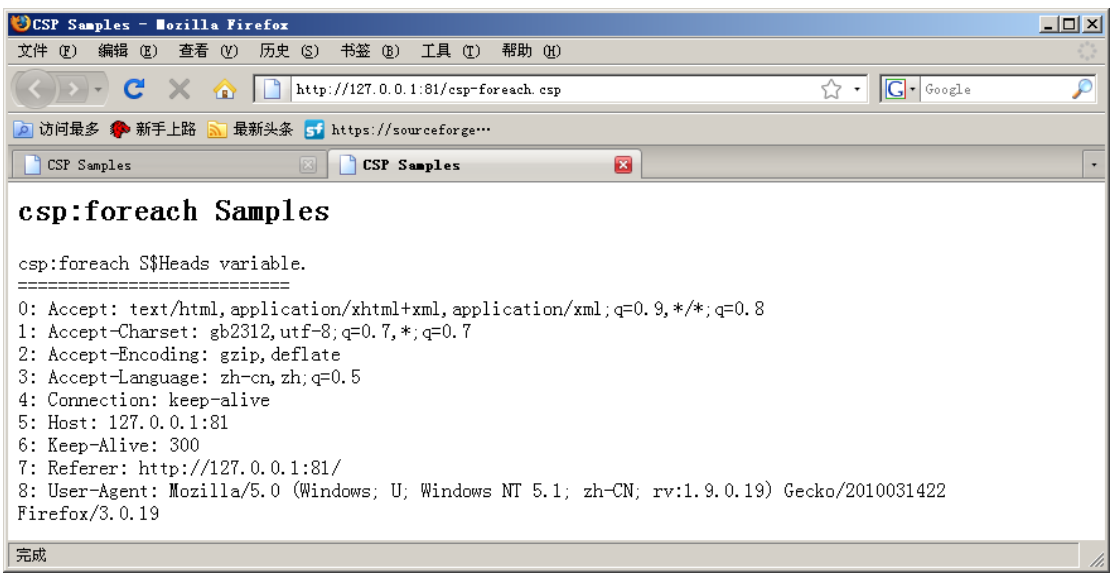

# <span id="page-22-0"></span>第**7**章 其他控制 **Other Control**

### **7.1** 退出循环 **break**

退出循环语句,用于 csp:while 和 csp:foreach 循环。

### **7.1.1** 格式 **Format**

<csp:break id="var\_name" value="compare\_value" />

如果 id 等于 value 值, 退出循环;

 $\langle \csc p: \text{break name} = \text{range}$  mame" property="app\_property" value="compare\_value" /> 如果应用组件的参数等于 value 值, 退出循环;

 $\langle \cscp: \text{break name} = \text{"app_name"}$  property="app\_property" id="compare\_id" />  $\langle \csc p: \text{break id} = \text{"compare id" name="app name" property="app property"$ 

如果应用组件参数等于 id 值, 退出循环;

### **7.2** 重新执行循环 **contine**

重新执行循环语句,用于 csp:while 和 csp:foreah 循环,跳过后面语句, 直接重新执行循环。

### **7.2.1** 格式 **Format**

 $\langle \text{cso:continue id} = \text{"var name" value="value"$  />

如果 id 等于 value,重新执行循环;

<csp:continue name="app\_name" property="app\_property" value="value" />

如果应用组件参数等于 value 值, 重新执行循环:

 $\langle \text{csp:continue name="app_name" property="app\_property" id="compare_id" /\rangle$  $\verb|$ 如果参数等于 id 值,重新执行循环;

# <span id="page-24-0"></span>第**8**章 **CSP** 运算符 **Operator**

### **8.1** 加 增加 **add**

 $\langle \text{csp:+=} \text{ id} = \text{''''} \text{ value} = \text{''''} \rangle$ 

id 变量加上 value 的值;

string:添加字符串到末尾

vector: 添加元素到末尾

### **8.2** 减 **subtract**

 $\langle \csc \rangle := \text{id} = \text{``" value} = \text{''}$ 

id 变量减去 value 的值;

### **8.3** 乘 **multiplication**

 $\langle \text{csp:} \ast = \text{id} = \text{''''} \text{ value} = \text{''''} / \rangle$ 

id 变量乘以 value 的值;

### **8.4** 除 **division**

 $\langle \csc p: \rangle = \text{id} = \text{``" value} = \text{''"}/\rangle$ 

id 变量除以 value 的值;

### **8.5** 加 **1 increate**

 $\langle \text{csp:} \text{increase id} = \text{m} \rangle$ 

id 变量值加 1, 变量必须为 int 整数类型, 非整数类型转换为整数类型;

### <span id="page-25-0"></span>**8.6** 减 **1 decrease**

 $\langle \csc$  : decrease id="" />

id 变量值减 1, 变量必须为 int 整数类型, 非整数类型转换为整数类型;

### **8.7** 例子 **Example**

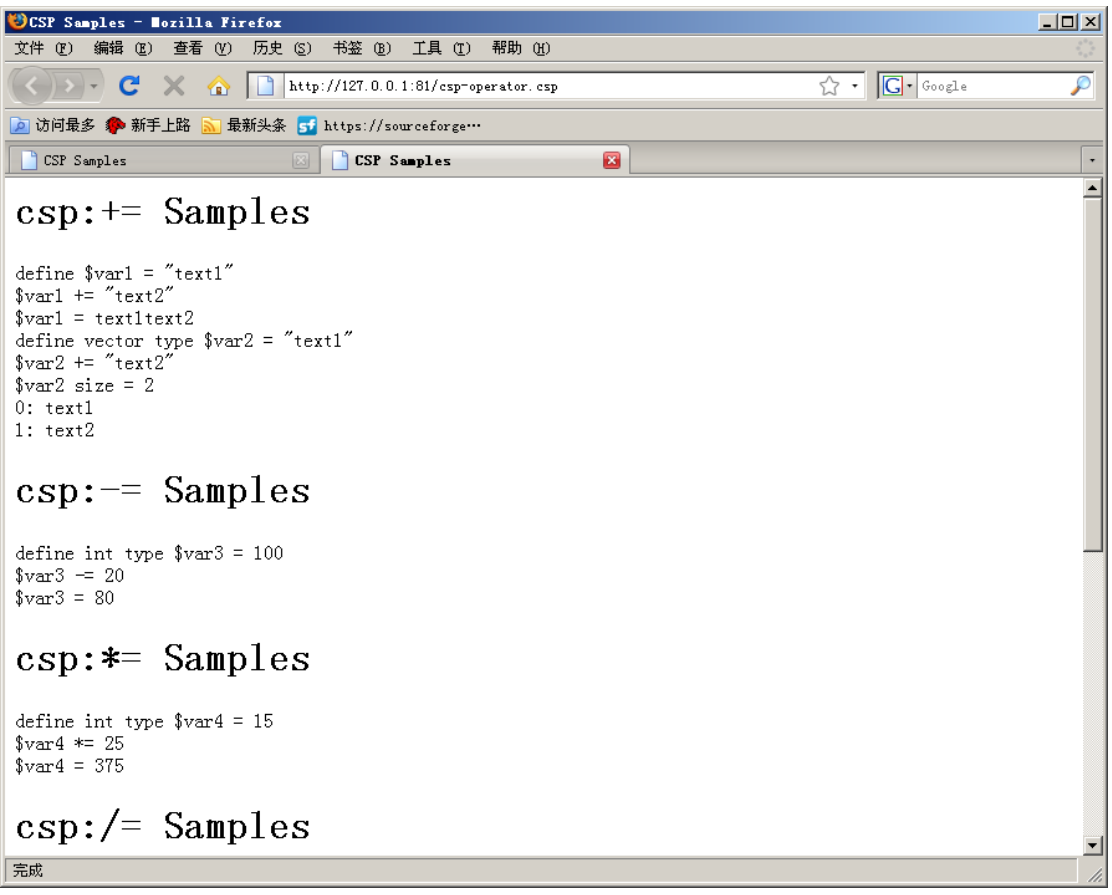

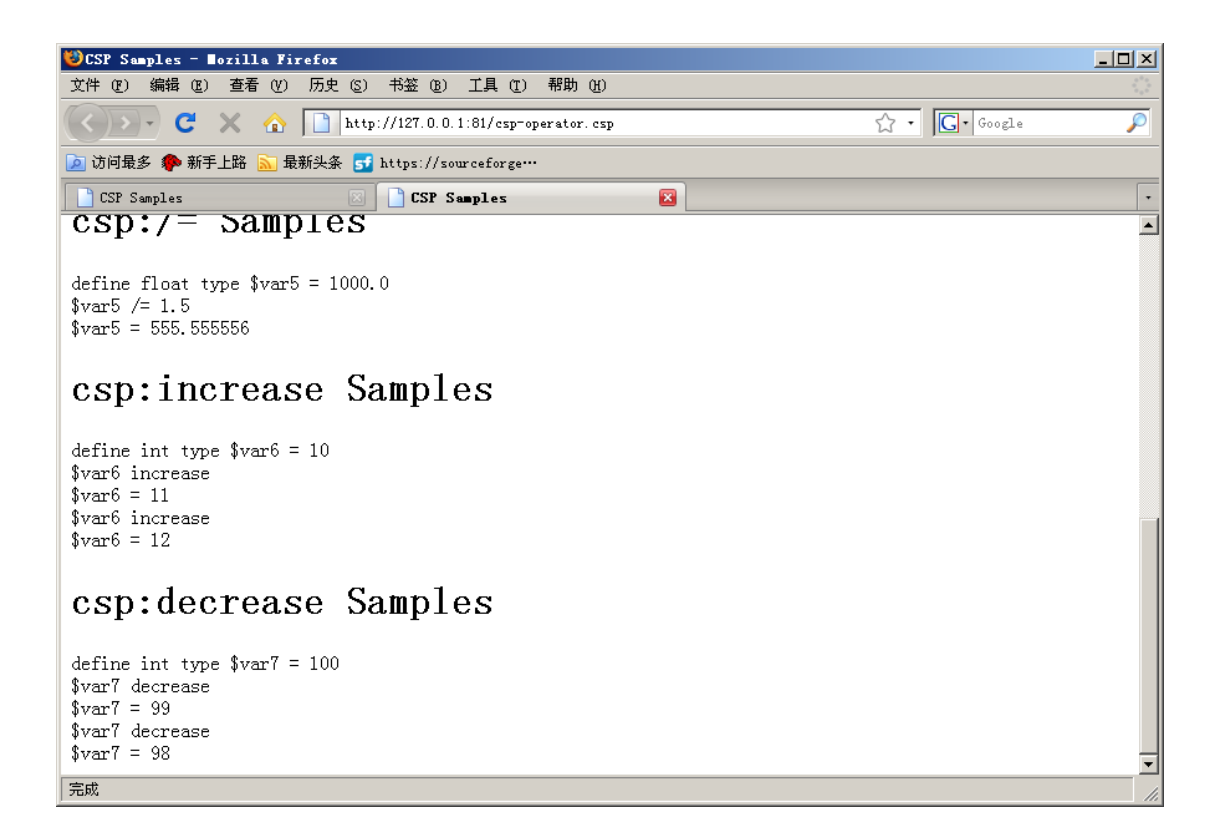

# <span id="page-27-0"></span>第**9**章 其他变量操作 **Basic Operate**

#### **9.1** 判断变量是否为空 **empty**

 $\langle \text{csp:empty id} = \text{``" out} = \text{``var saveto''}$ 

判断 id 变量是否为空, 放到 value 变量中; id 变量不存在, 返回 true;

### **9.2** 清空变量的值勤 **reset**

 $\langle \text{csp:reset id}^{=''''}$  scopy="" />

清空 id 变量的值;

### **9.3** 获取变量的大小 **size**

 $\langle \text{csp:size id} = \text{``var name'' } \rangle$ 

获取 id 变量的 size, 放到 %size 临时变量中; 比如 VECTOR 的 size 大小、 string 的长度等; id 变量不存在, 返回-1;

#### **9.4** 获取变量的类型 **type**

<csp:type id="var\_name" out="var\_saveto" />

获取 id 变量类型信息, 放到 out 变量中: 类型信息如下, id 变量不存在, 返回 null;

int, bitint, time, boolean, float, string, vector, app

### **9.5** 转换变量类型 **totype**

 $\langle \text{csp:totype} \text{ id} = \text{'''' type} = \text{''''} \rangle$ 

把 id 变量转换为 type 指定类型;

### <span id="page-28-0"></span>**9.6** 获取变量指定序列值 **index**

 $\langle \cscp: \text{index } id = \text{max} \text{ index} = \text{max} \rangle$ 

获取 id 变量的指定 index 值,存放到 out 用户变量中;

### **9.7** 例子 **Example**

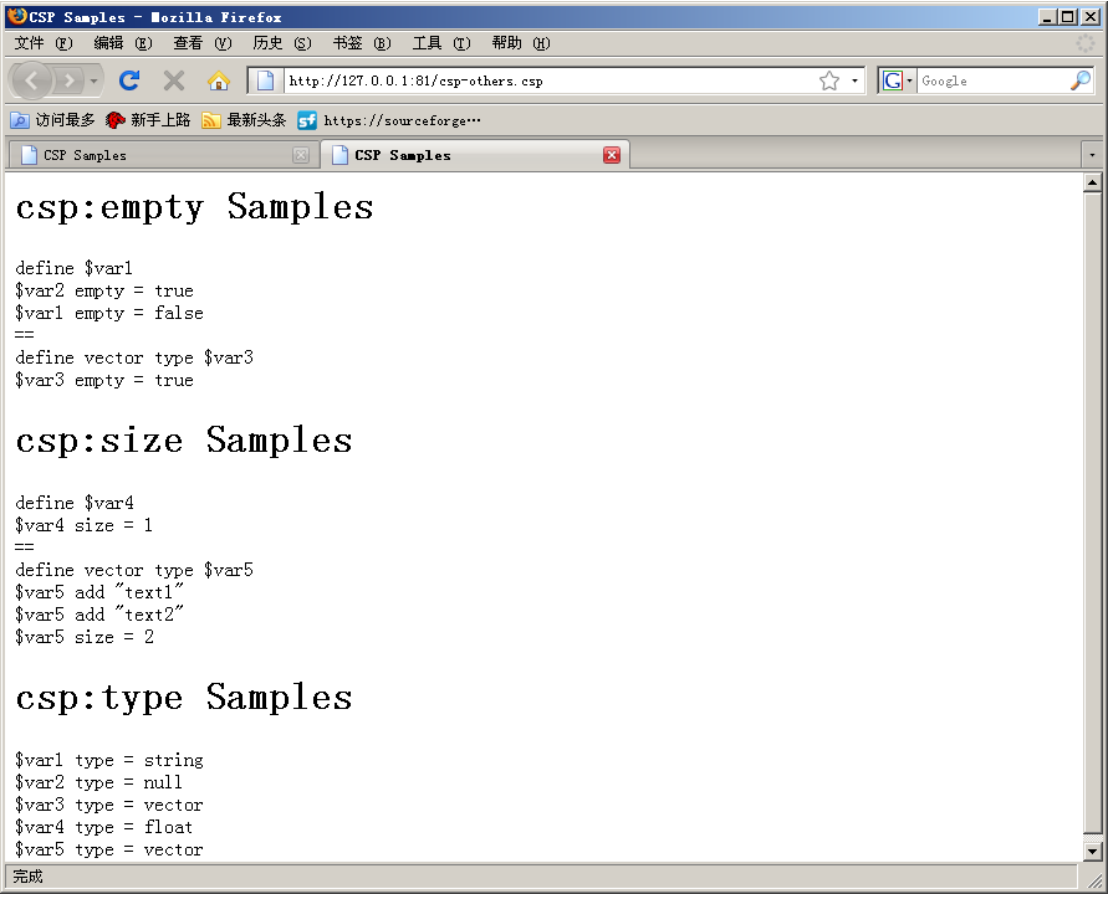

# <span id="page-29-0"></span>第**10**章 页面操作 **Page Operate**

### **10.1** 设置页面类型 **Set ContentType**

 $\langle$  page: contentType type=""  $\langle \rangle$ 

设置当前页面的 ContentType 内容,默认为"text/html"

### **10.2** 退出当前页面 **Return Current Page**

 $\langle$ page:return $\rangle$ 

退出当前页面,不执行后面操作

### **10.3** 清空输出 **Reset Output**

 $\langle$ page:reset $\rangle$ 

清空页面输出内容;

### **10.4** 转发跳转 **Forward**

### **10.4.1**格式 **Format**

 $\langle$ page:forward url="" />

转发跳转操作;执行该操作,会自动退出该页面后面语句;

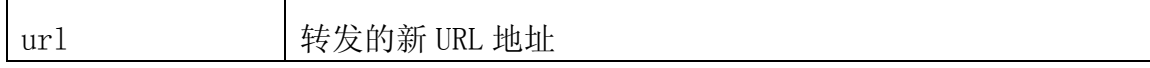

### **10.4.2**例子 **Example**

CSP 转发可以包含参数,例如 Sample:  $\langle$ page:forward url="/index.csp" />  $\langle$ page:forward url="/index.csp?a=b" />

### <span id="page-30-0"></span>**10.5** 重定向跳转 **Location**

### **10.5.1**格式 **Format**

 $\langle$  page:location url="" property="" />

重定向跳转操作;执行该操作,会自动退出该页面后面语句;

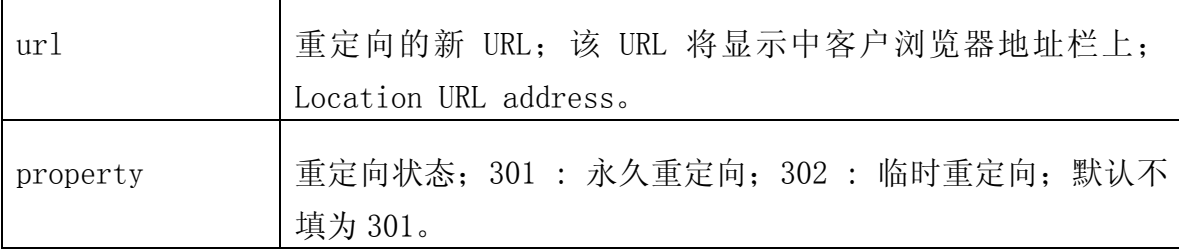

### **10.5.2**例子 **Example**

以下为重定向跳转例子 Sample: <page:location url="http://www.google.com" />  $\langle$ page:location url="/index.csp" />

# <span id="page-31-0"></span>第**11**章 **HTTP/HTML**

### **11.1 HTTP** 自动验证 **Authorization**

### **11.1.1**格式 **Format**

#### $\langle \text{csp:authenticate} \rangle$

自动请求浏览器,验证用户帐号信息;

### **11.1.2**例子 **Example**

Firefox 浏览弹出验证窗口如下:

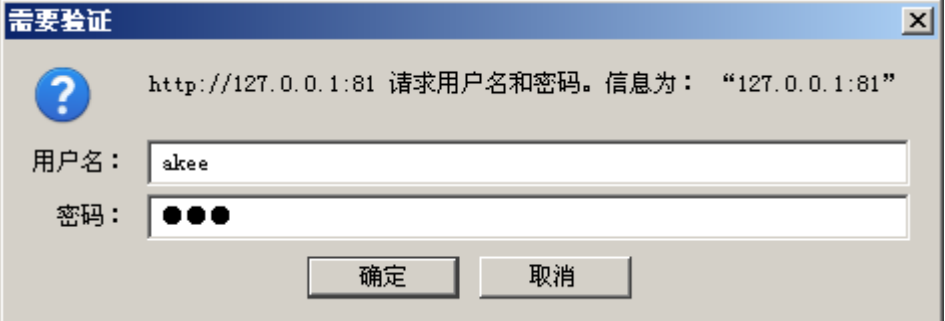

CSP 后台通过 S\$AuthAccount 和 S\$AuthSecure 二个系统变量可以获得验 证用户帐号信息:

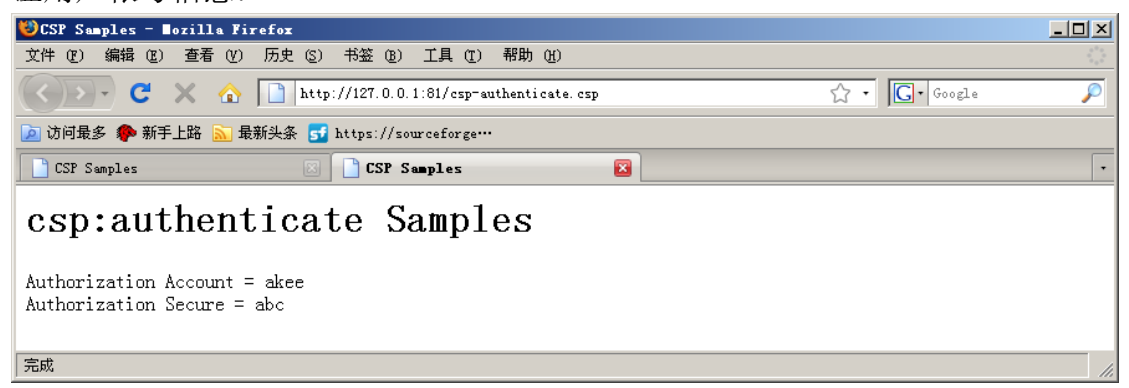

### **11.2 HTTP** 头信息 **HTTP Header**

用于获取浏览器相关 HTTP 协议头信息。

### <span id="page-32-0"></span>**11.2.1**系统变量 **System Variable**

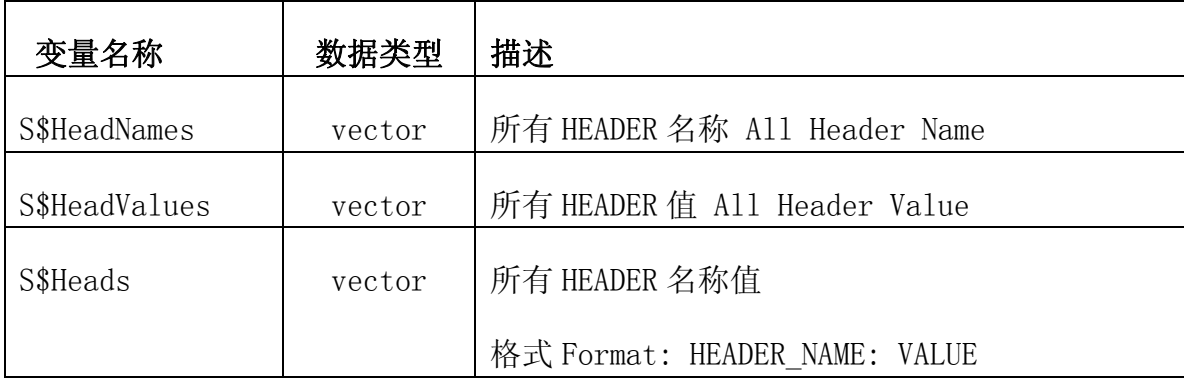

### **11.2.2**自定义变量 **Other Header Variable**

格式 Format : H\$HEADER\_NAME

例子 Sample:

H\$Connection

H\$Content-Type

H\$...

### <span id="page-33-0"></span>**11.2.3**例子 **Example**

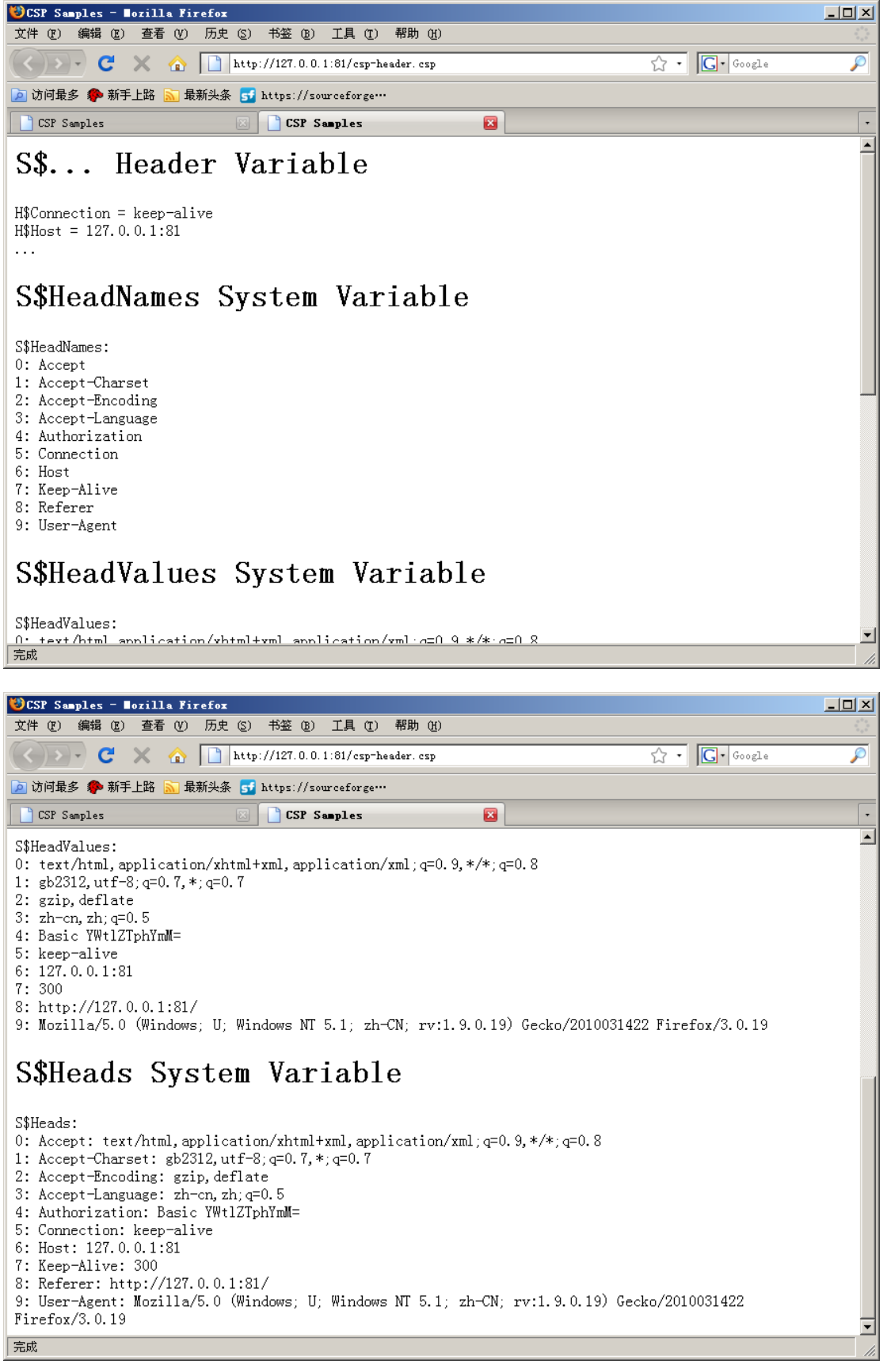

http://code.google.com/p/mycp/ 34

### <span id="page-34-0"></span>**11.3** 表单参数 **Parameter**

用于获取 HTML 表单参数信息。

### **11.3.1**系统变量 **System Variable**

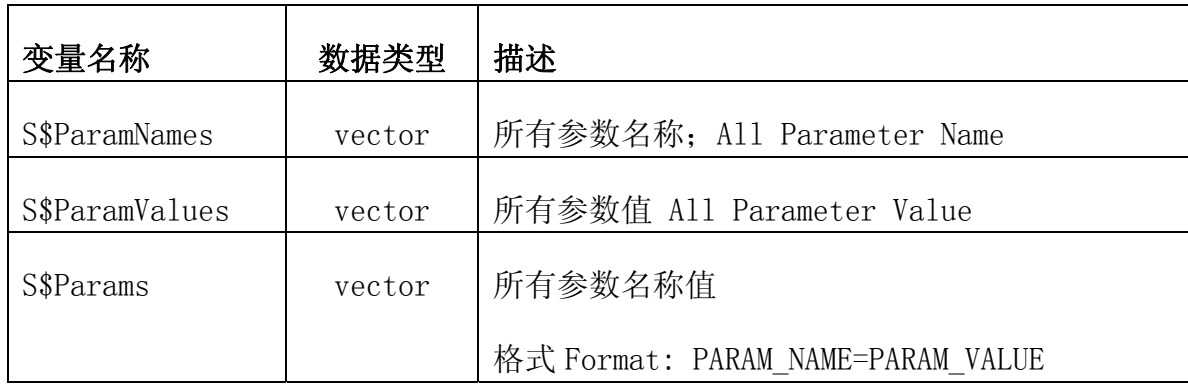

### **11.3.2**自定义变量 **Other Parameter Variable**

格式 Format : P\$PARAM\_NAME

例子 Sample :

P\$User

P\$FirstName

P\$...

# <span id="page-35-0"></span>**11.3.3**例子 **Example**

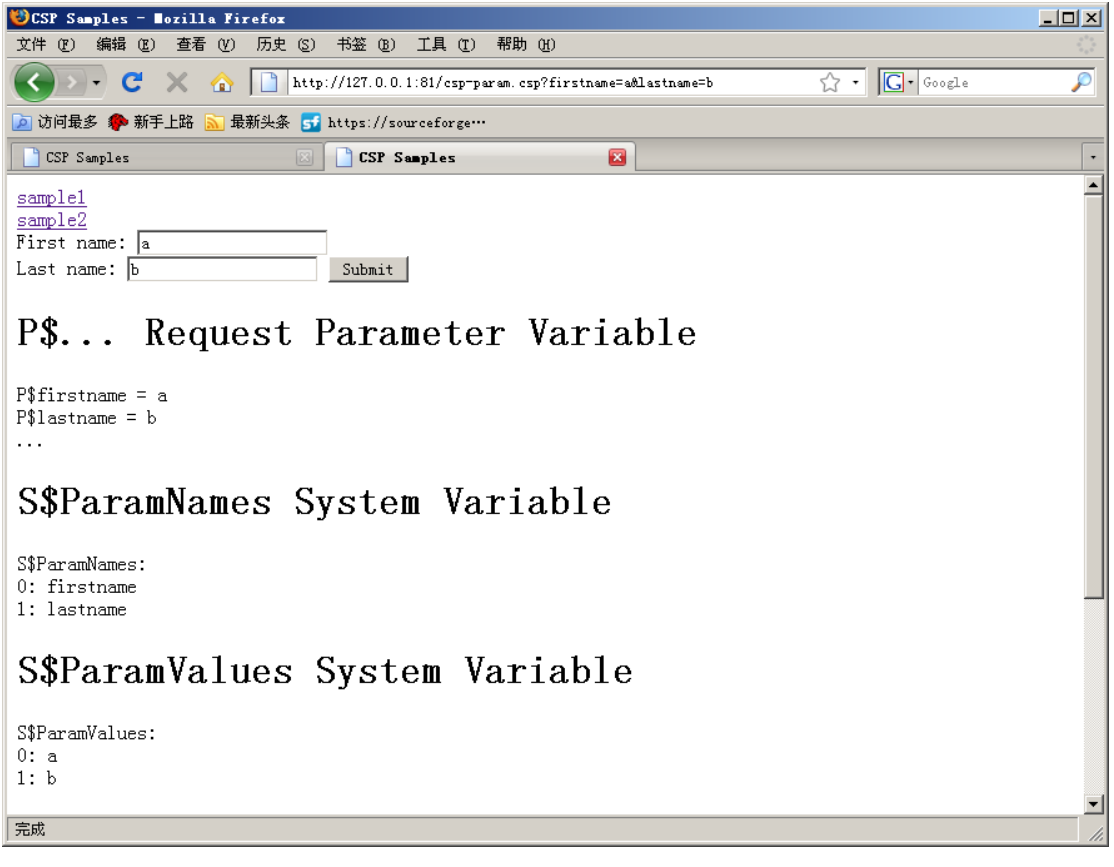

### <span id="page-36-0"></span>第**12**章 **C++ APP**

支持在 CSP 页面跟 C++ APP 应用组件进行交互, 包括执行组件函数, 调用服 务接口方法,管理组件参数等等。

#### **12.1** 组件交互概述

可以通过配置 apps.xml 文件,不用在 CSP 页面定义和初始化,直接使用 C++ APP 应用组件;通过 A\$Variable 进行访问。

通过 apps. xml 配置的应用组件变量, scopy 保存区域为 application; 通过 define 语句定义的应用组件变量,可以自定义 scopy 保存区域。

通过 apps.xml 文件配置的应用组件变量,不必使用 final 语句注销退出。

### **12.1.1**执行应用组件函数

以下格式应用组件函数,可以在 CSP 页面中直接调用执行:

extern "C" HTTP\_STATUSCODE CGC\_API doServiceTest(const cgcHttpRequest::pointer & request, cgcHttpResponse::pointer response)

### **12.1.2**调用应用组件服务接口方法

可以在 CSP 页面中, 调用 C++ APP 应用组件服务接口方法, 服务接口例子: class CAppService

: public cgcServiceInterface

#### **12.1.3**管理应用组件服务接口参数

可以在 CSP 页面中,管理 C++ APP 应用组件服务接口参数,包括有 get set add del 等方法。

### <span id="page-37-0"></span>**12.2** 执行组件函数 **Execute APP Function**

### **12.2.1**格式 **Format**

 $\langle \text{csp:execute id} = \text{""}$  function="" />

执行 id 组件的 function 方法;

### **12.2.2**例子 **Example**

<csp:execute id="cspApp" function="ServiceTest" />

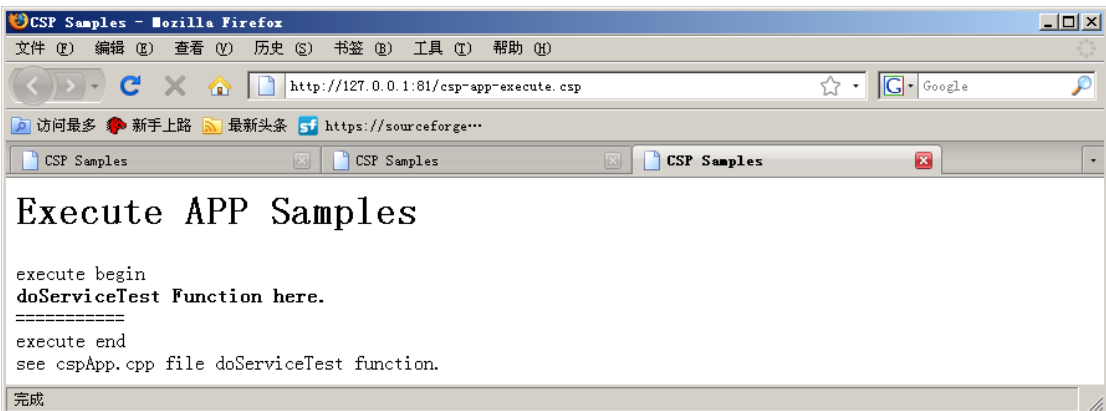

### **12.3** 调用组件服务接口方法 **Call APP Function**

### **12.3.1**定义组件实例 **Define APP Variable**

 $\langle \cscp: \text{define type} = \text{``app''} \text{ id} = \text{''''} \text{ name} = \text{''''} \text{ scope} = \text{''''} \text{ property} = \text{''''}$ 

定义一个 C++ APP 应用组件类型变量。

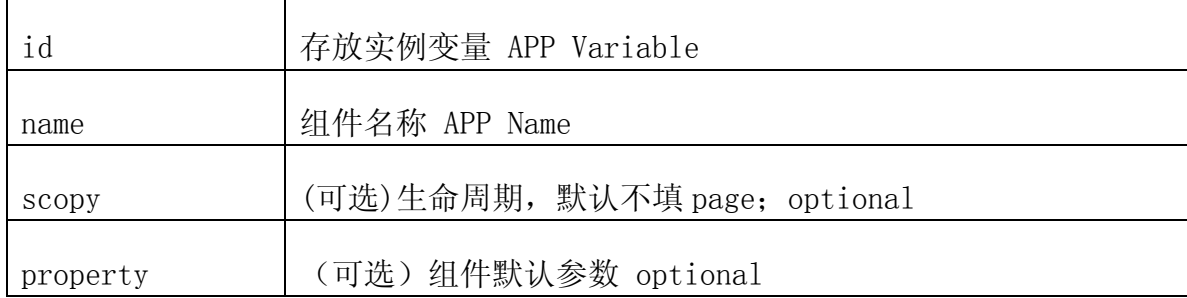

### <span id="page-38-0"></span>**12.3.2**初始化组件 **Init APP**

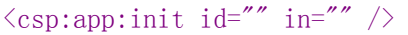

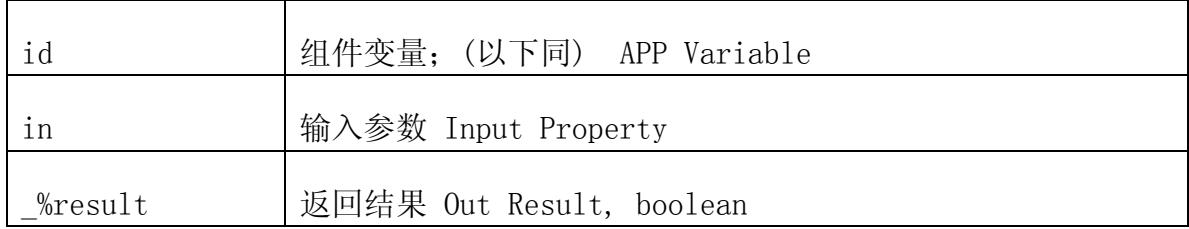

### **12.3.3**注销退出组件 **Final APP**

 $\langle \text{csp:app:final id} = \frac{m}{n}$ 

可选:退出组件,同时删除 id 变量; Opentional

### **12.3.4**调用组件服务接口方法 **APP Call**

 $\langle \text{csp:app:call id} = "" name = "" in = "" out = "" /&$ 

| name | 接口方法 Call Name      |
|------|---------------------|
| ın   | 输入参数 Input Property |
| out  | 输出参数 Output Value   |

### **12.4** 管理应用组件接口参数 **APP Property**

### **12.4.1**获取组件参数 **Get APP Property**

 $\langle \text{csp:app:get id} = \text{""}$  name="" out="" />

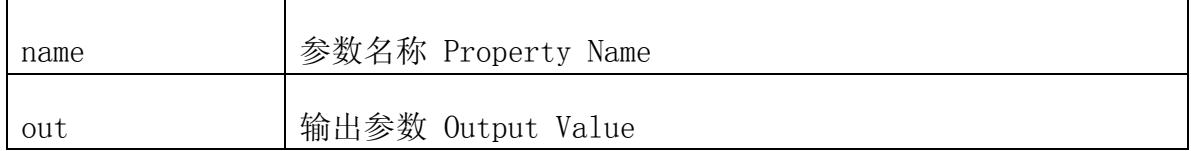

### **12.4.2**设置组件参数 **Set APP Property**

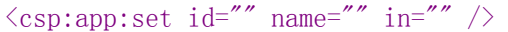

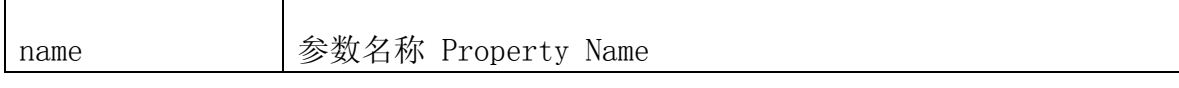

<span id="page-39-0"></span>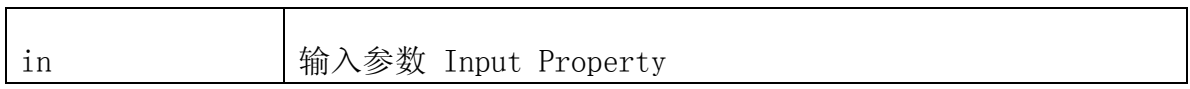

### **12.4.3**添加组件参数 **Add APP Property**

 $\langle \text{csp:app:add id} = \text{""}$  name="" in="" />

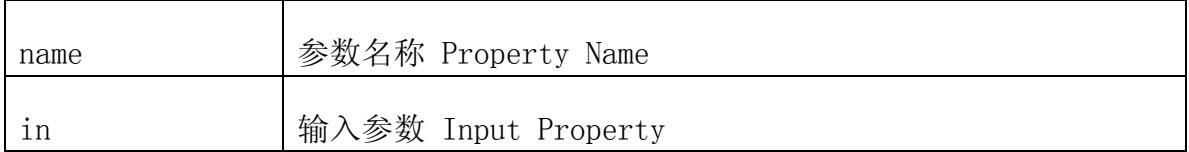

### **12.4.4**删除组件参数 **Delete APP Property**

 $\langle csp:app:del\_id="m=2" \rangle$ 

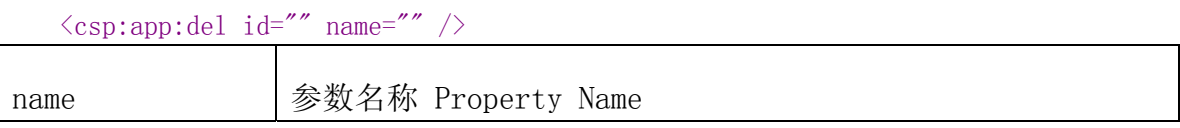

### **12.4.5**获取组件信息 **Get APP Info**

 $\langle csp:app:info\ id=""$  out="" />

# <span id="page-40-0"></span>**12.5** 例子 **Example**

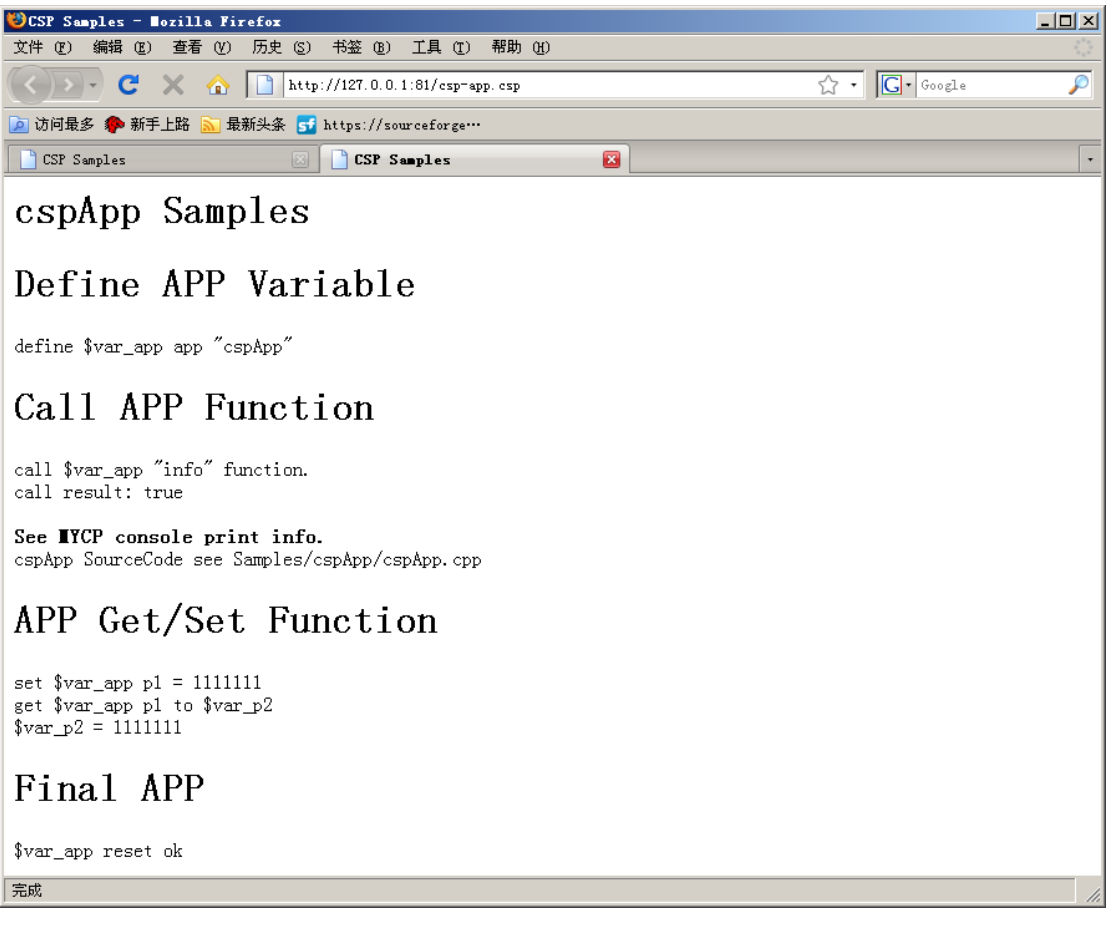

# <span id="page-41-0"></span>第**13**章 **CDBC**

CDBC(C/C++ Data Base Connectivity)用于连接数据源 DataSource,执行 SQL 语句。

### **13.1 CDBC** 使用概述

可以通过配置 datasources.xml 文件,不必在 CSP 页面定义 CDBC 数据源, 直接在 CSP 页面进行使用, 调用 CDBC 数据源, 执行 SQL 语句; 通过 D\$Variable 进行访问。

通过 datasources.xml 配置的 CDBC 数据源变量, scopy 保存区域为 application;通过 define 语句定义的 CDBC 数据源变量,可以自定义 scopy 保 存区域。

### **13.2** 定义 **CDBC** 实例 **Define CDBC Variable**

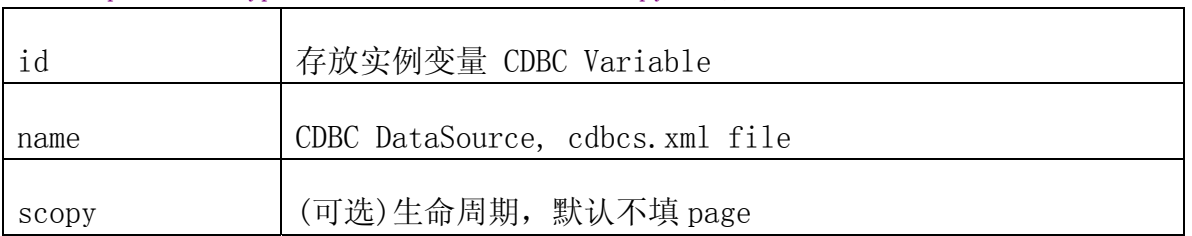

 $\langle \text{csn:define type} \equiv \text{"cdbc" id} \equiv \text{"mame} \equiv \text{"m.com} \equiv \text{"m.com} \equiv \text{"m.com}$ 

### **13.3** 更新操作 **Execute SQL**

 $\langle \text{csp:cdbc:exec id} = \frac{m}{sq} = \frac{m}{sq}$ 

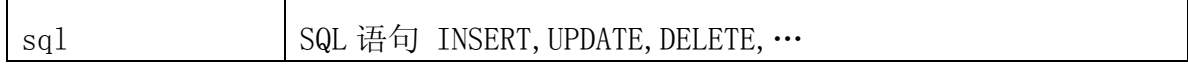

### **13.4** 查询操作 **Select SQL**

 $\langle \text{csp:} \text{cdbc:} \text{select id} = " " \text{ sq1} = " " \text{ out} = " " \rangle$ 

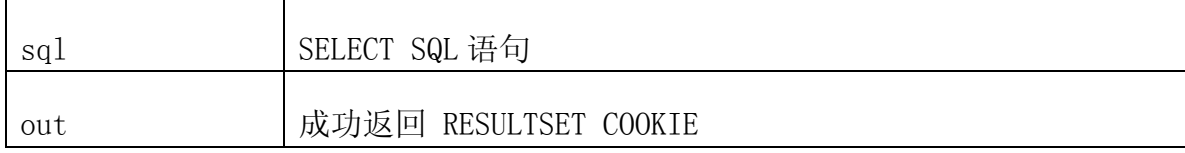

http://code.google.com/p/mycp/ 42

### <span id="page-42-0"></span>**13.5** 获取第一条记录 **Get First**

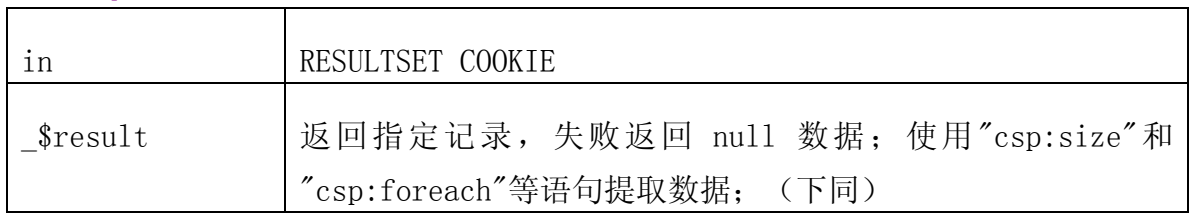

#### $\langle \text{csp:} \text{cdbc:} \text{first} \text{ id} = \text{""} \text{ in} = \text{""} \rangle$

### **13.6** 获取下一条记录 **Get Next**

 $\langle \text{csp:} \text{cdbc:} \text{next} \text{id} = \text{m} \text{ in} = \text{m} \rangle$ 

### **13.7** 获取上一条记录 **Get Previous**

 $\langle \text{csp:} \text{cdbc:} \text{prev} \text{id} = \text{""} \text{in} = \text{""} \rangle$ 

### **13.8** 获取最后一条记录 **Get Last**

<csp:cdbc:last id="" in="" />

### **13.9** 清空记录集 **Reset Result**

 $\langle \text{csp:} \text{cdbc:} \text{reset} \text{ id} = \text{""} \text{ in} = \text{""} \rangle$ 

成功 SELECT 的记录,必须 reset 清空资源。

### **13.10** 获取记录集大小 **Result Size**

 $\langle \text{csp:} \text{cdbc:} \text{size id} = \text{""} \text{ in} = \text{""} \rangle$ 

\_\$size 返回记录集大小

### **13.11** 获取当前记录索引 **Result Index**

 $\langle \text{csp:} \text{cdbc:} \text{index id} = \text{m} = \text{m} \rangle$ 

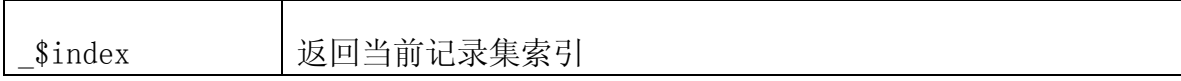

### <span id="page-43-0"></span>**13.12** 例子 **Example**

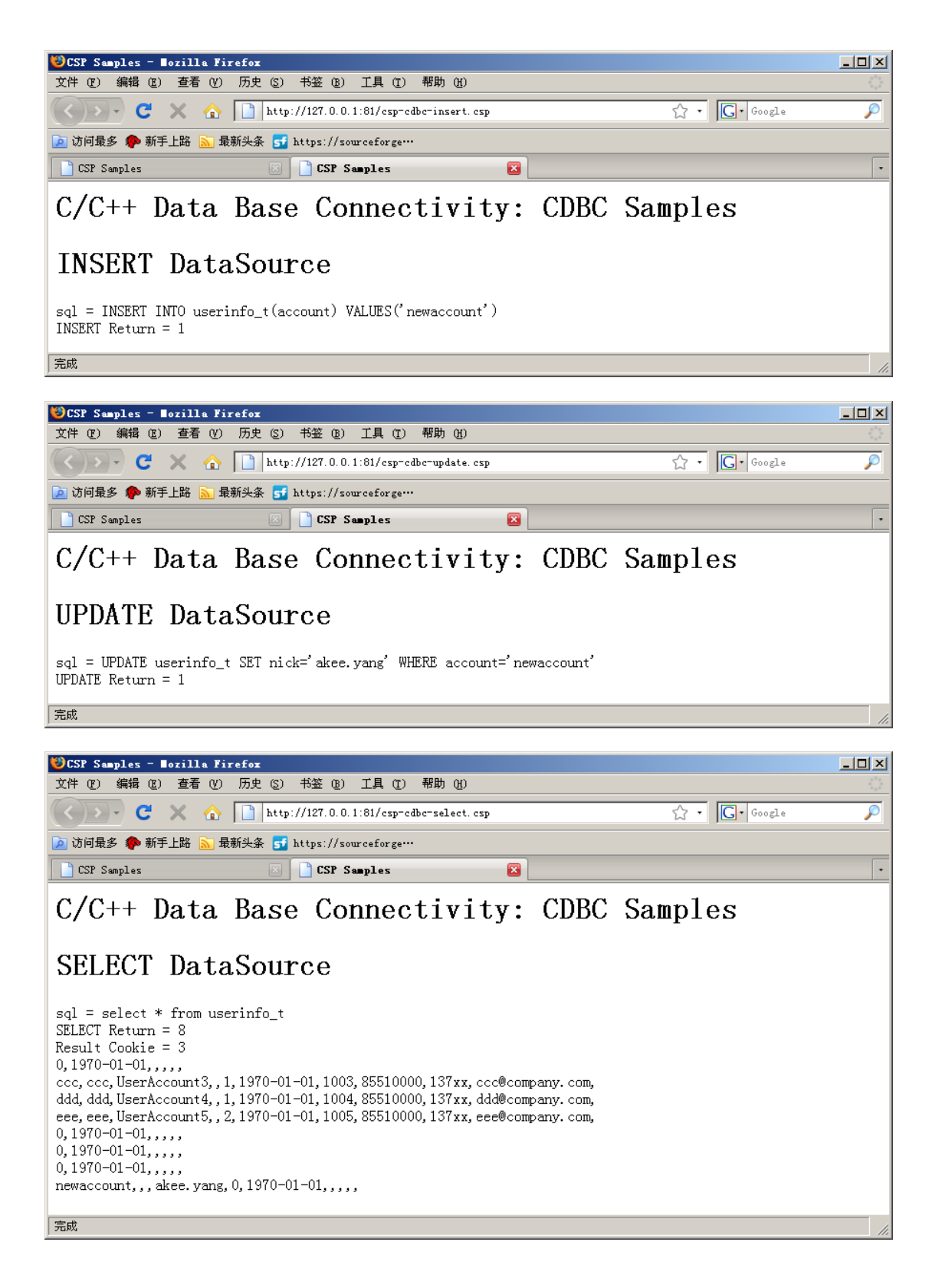

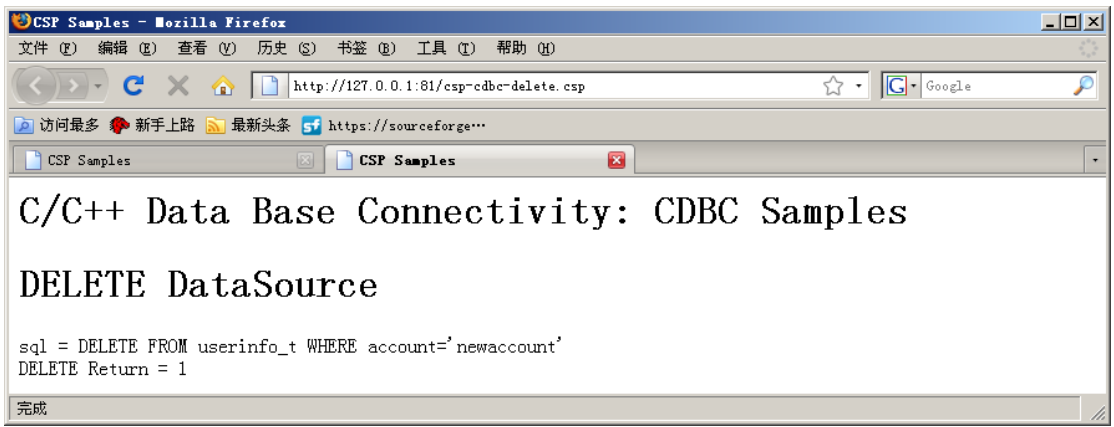

# <span id="page-45-0"></span>第**14**章 附录 **A** 系统变量 **System Variable**

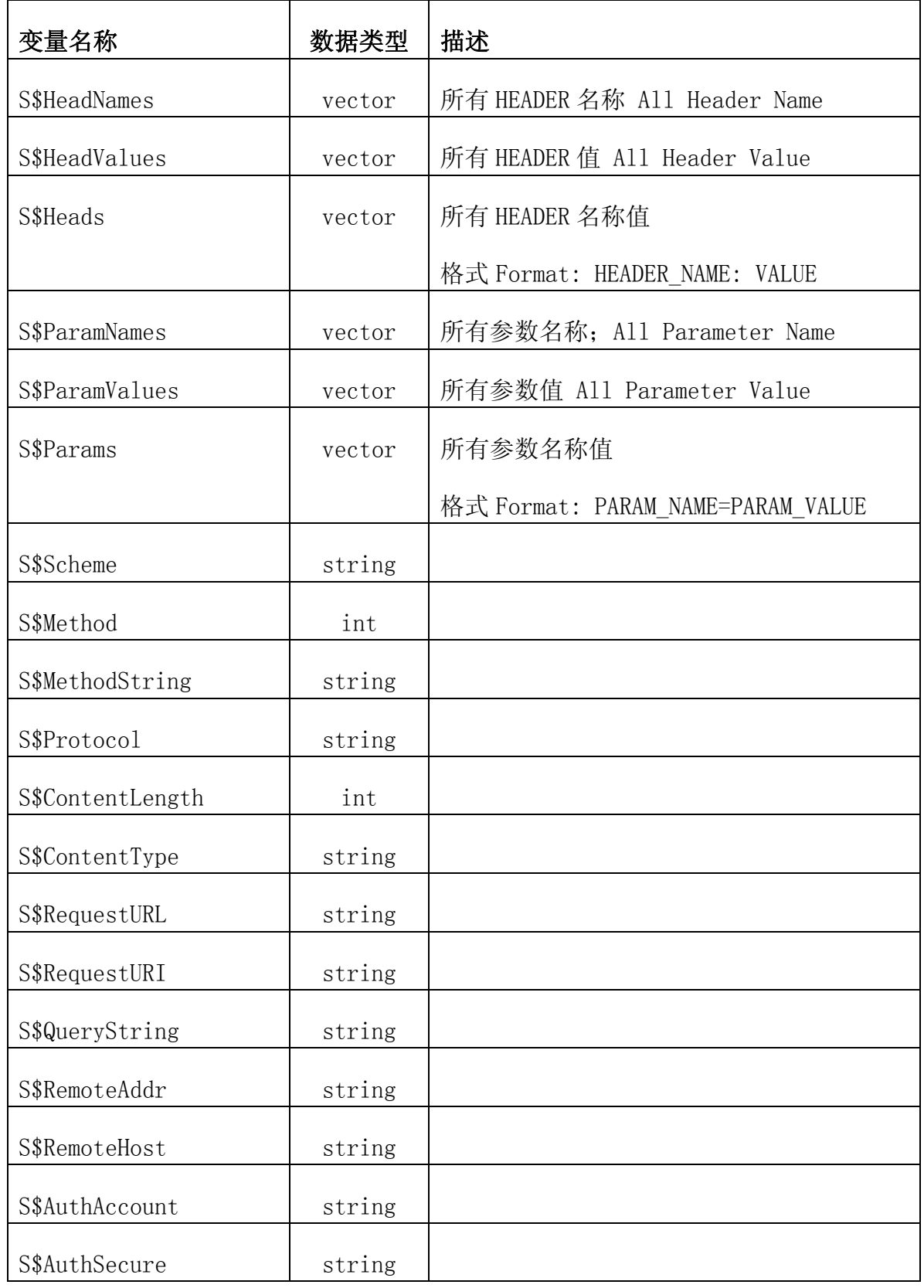

http://code.google.com/p/mycp/ 46

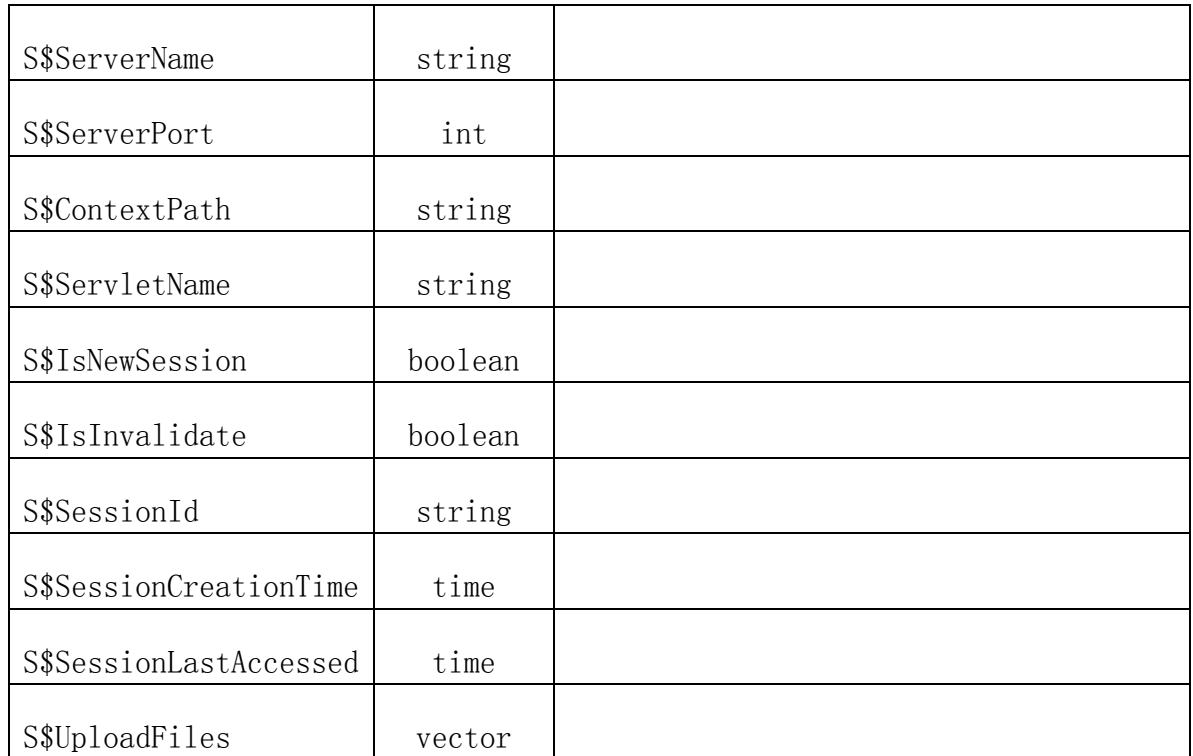